**Руководство по обслуживанию**

# **ПАРОВОЙ СТЕРИЛИЗАТОР DGM 23**

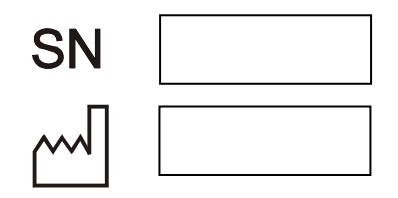

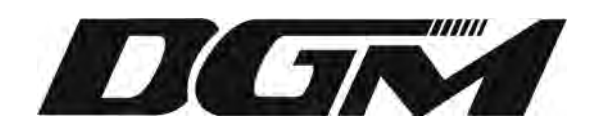

**DGM PHARMA APPARATE RUS ул. Крылатские Холмы 30/9, 121614, Москва, Россия** 

До начала использования оборудования прочтите это Руководство, которое содержит важные инструкции по его установке, безопасной эксплуатации и техническому обслуживанию. Сохраните это Руководство, чтобы обращаться к нему позднее в случае необходимости.

Указания, содержащиеся здесь; **Предупреждение**, **Важно и Примечание** очень важны, поэтому они выделены в рамку и обозначены следующими символами:

### **Предупреждение**

Несоблюдение этого предупреждения может привести к серьезным последствиям или смерти. Этот символ также означает, что пользователь должен быть ознакомлен с соответствующей частью Руководства.

#### **Важно**

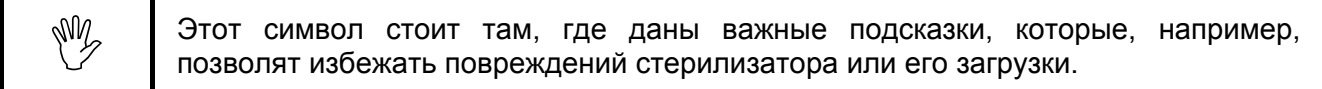

#### **Примечание**

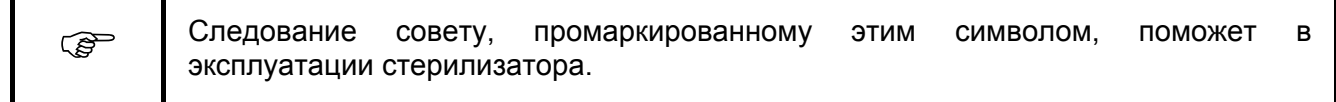

#### **Общие предупреждения:**

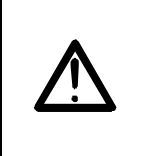

**Стерилизатор не может эксплуатироваться необученным персоналом**. Персонал, эксплуатирующий стерилизатор, должен иметь среднее образование и допуск Е. Операторы должны быть обучены соответствующим образом на месте установки, что должно быть задокументировано.

Руководство по Эксплуатации Стерилизатора должно быть доступно только людям, уполномоченным эксплуатировать оборудование.

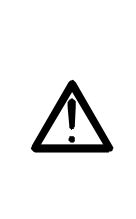

При установке стерилизатора, после выполнения технического обслуживания, которое выполняется техническими службами, и при замене розетки подачи электропитания, необходимо проверить наличие нулевого электрического потенциала в розетке подачи электропитания и на компонентах, до которых будут касаться пользователи; это должно быть выполнено уполномоченным сервисным персоналом.

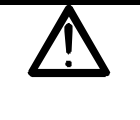

Об установке стерилизатора до его ввода в эксплуатацию должно быть доложено в соответствующее местное подразделение Технического Надзора.

#### Содержание

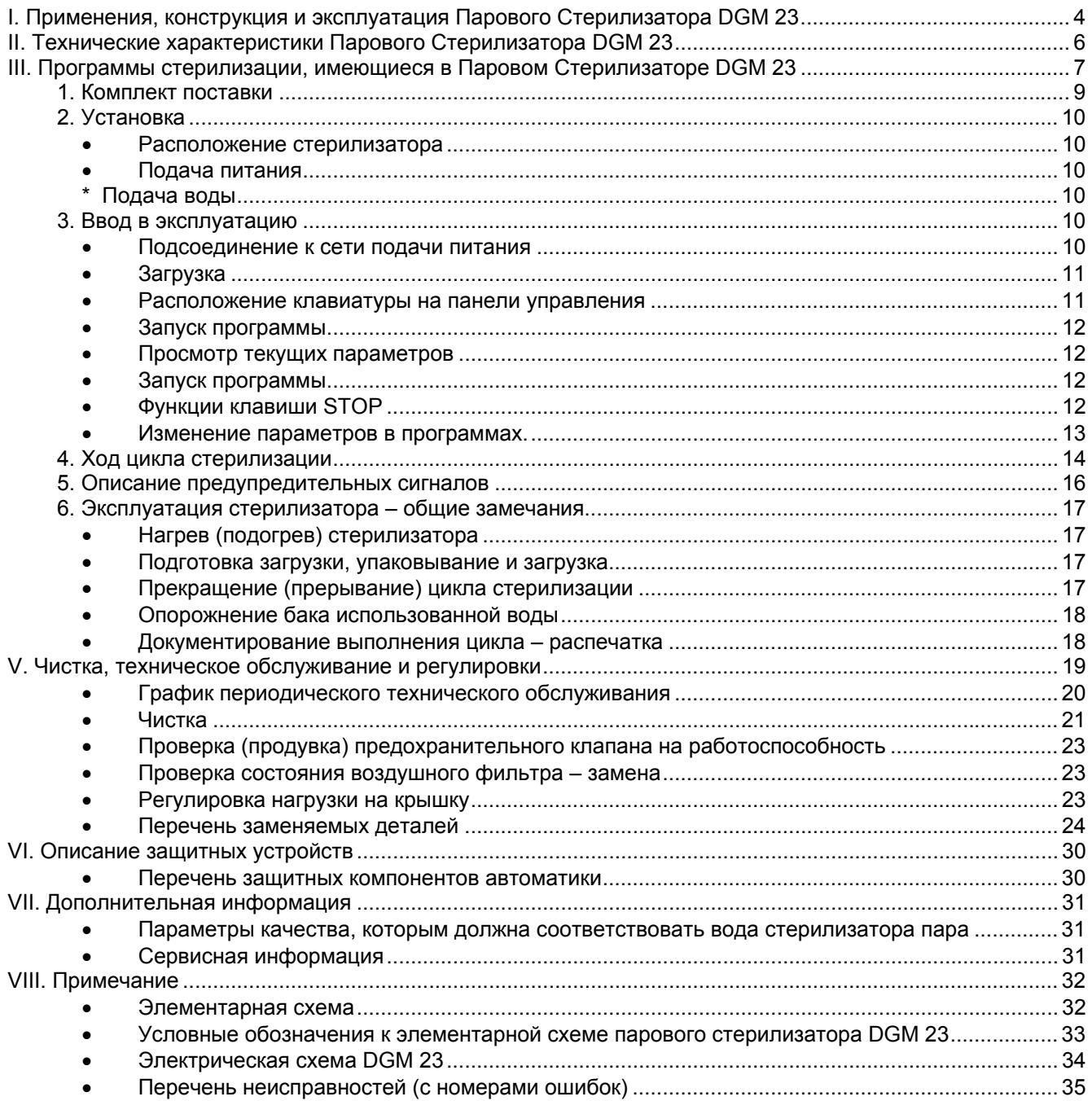

# <span id="page-3-0"></span>**I. Применения, конструкция и эксплуатация Парового Стерилизатора DGM 23**

 Малый Паровой Стерилизатор DGM 23 с общей емкостью камеры стерилизации около 25 литров предназначен для стерилизации инструментов и материалов, используемых, в основном, в медицинских целях. Стерилизоваться могут как упакованные (обернутые) так и неупакованные изделия твердой структуры (такие, как металлические инструменты, стекло), полой (также с длинными полостями – канюльные изделия) и пористой (ткани и резина).

## **Стерилизатор DGM 23 не предназначен для стерилизации жидкостей.**

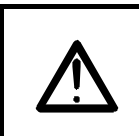

Изготовитель не несет ответственности в случае использования стерилизатора в целях, отличных от тех, для которых он предназначен.

 Основным принципом работы стерилизатора является удаление воздуха из камеры стерилизации, генерирование (подача) насыщенного пара необходимой температуры (в основном 121°C или 134°C и избыточного давления до 1.1 бар или 2.1 бар соответственно), поддержание таких условий в течение указанного времени (время выдержки не может быть меньше: 15 минут при 121°C и 3 минут при 134°C), остывание и сушка загруженной партии.

 В части конструкции, эксплуатации и обслуживания, стерилизатор DGM 23 имеет следующие рабочие характеристики:

- применение начального подогрева камеры стерилизации с помощью электрически нагреваемого кожуха для достижения температуры 116°C с целью предотвращения конденсации пара на холодных поверхностях камеры;
- удаление воздуха из камеры вакуумом, фракционируемым избыточным давлением, т.е. повторяющимися циклами вакуума, создаваемого вакуумным насосом и избыточным давлением, возникающим под действием пара, подаваемого встроенным парогенератором;
- применение 'сухого' парогенератора, т.е. такого, который подает пар впрыскиванием маленьких порций воды в нагреваемую емкость парогенератора;
- применение воздушного охладителя с вентиляторами охлаждения пара;
- осушка загрузки вакуумным или методом пульсации с вакуумным всасыванием (всасывание через антибактериальный фильтр);
- полностью автоматизированный процесс стерилизации, обеспечиваемый микропроцессорным контроллером.

Общий вид стерилизатора DGM 23 и его габаритные размеры показаны на рисунке ниже.

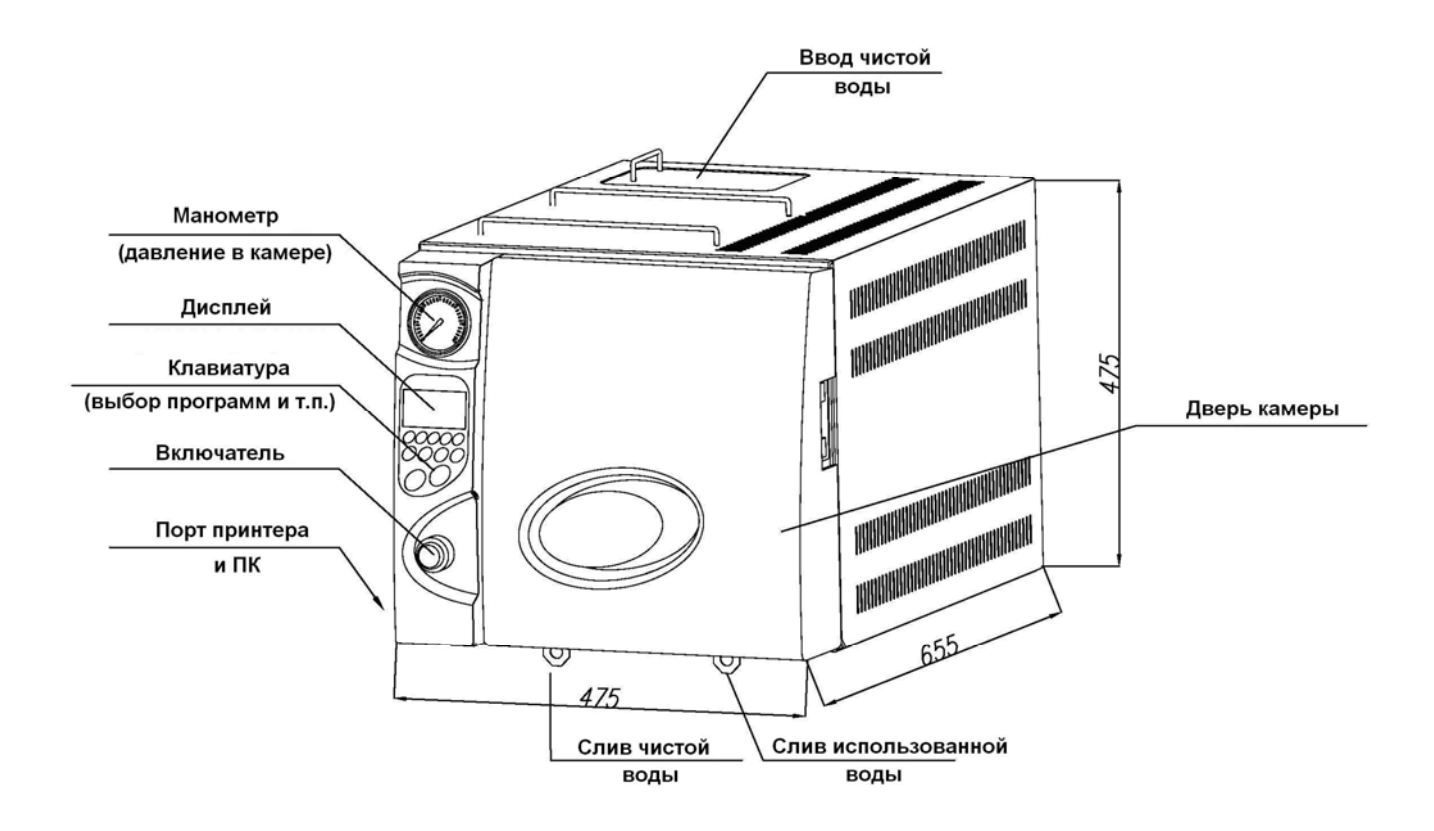

### **II. Технические характеристики Парового Стерилизатора DGM 23**

<span id="page-5-0"></span>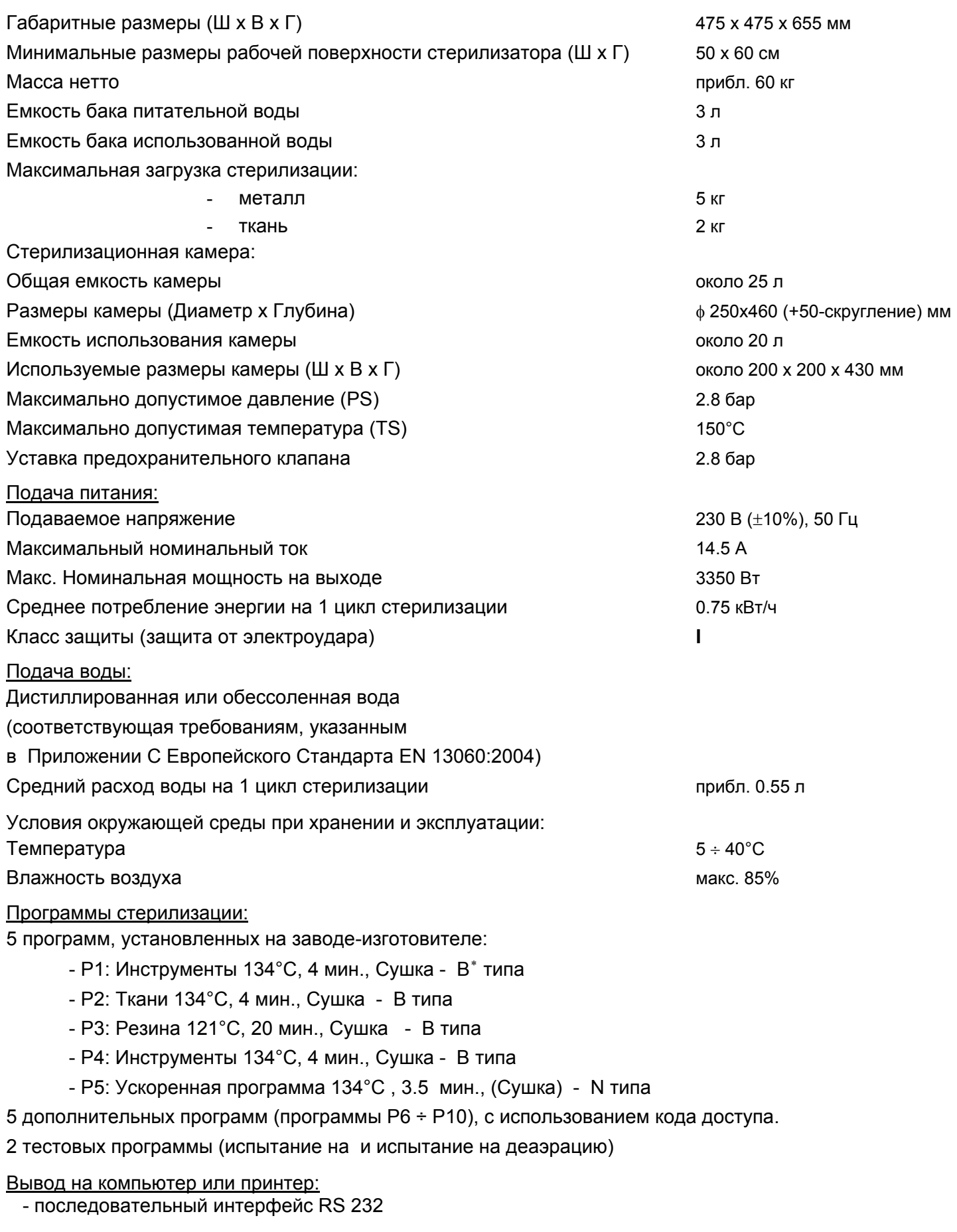

Паровой Стерилизатор DGM 23 соответствует требованиям, установленным в EN 13060:2004

<span id="page-5-1"></span> ∗ N,B –типы стерилизационных циклов в соответствии с EN 13060:2004 – "Малые Паровые Стерилизаторы"

#### <span id="page-6-0"></span>**III. Программы стерилизации, имеющиеся в Паровом Стерилизаторе DGM 23**

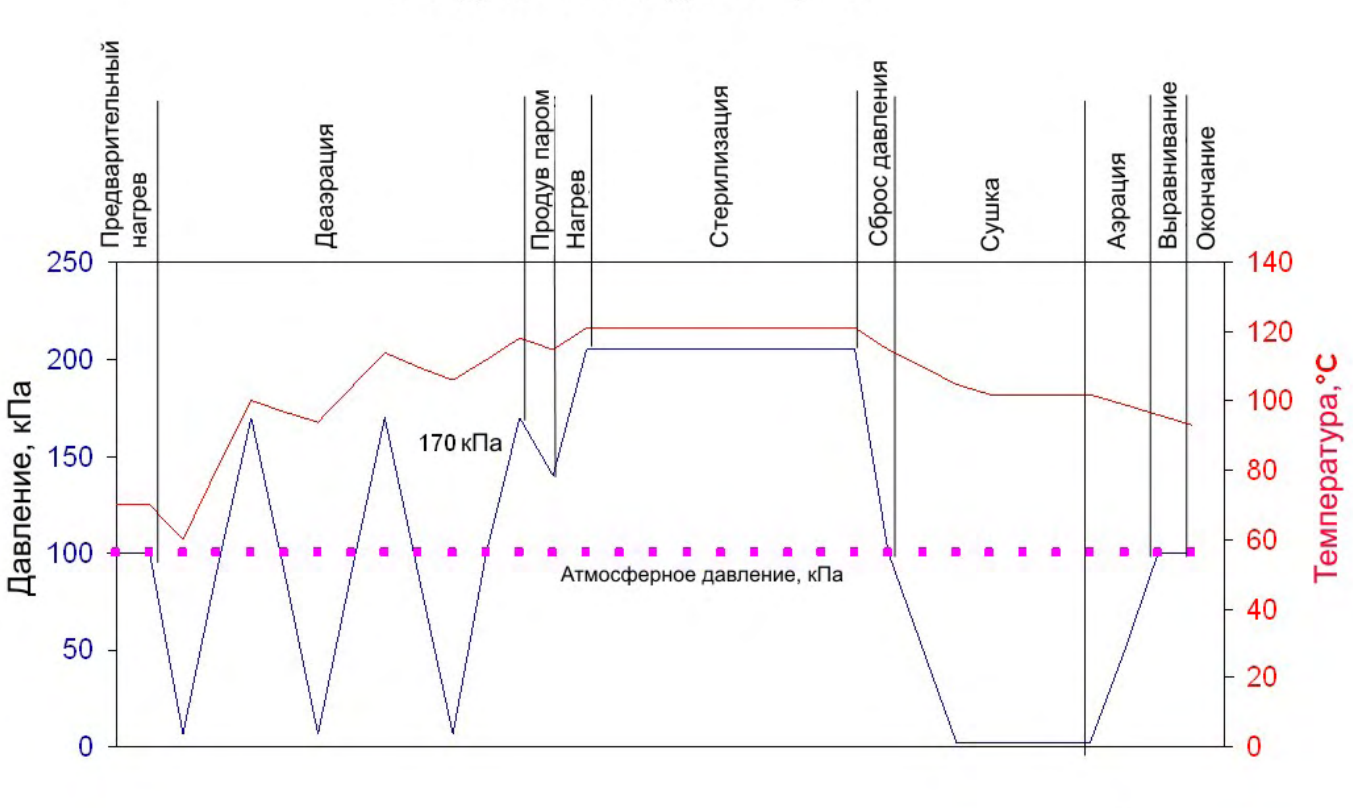

Время

**Цикл стерилизации** (согласно приведенному выше графику) стерилизатора DGM-23 состоит из следующих этапов:

- **- разогрев** нагрев парогенератора и рубашки стерилизационной камеры, проходящий в полной мере при условии холодной камеры и парогенератора. Занимает примерно 5 минут, либо, если стерилизатор горячий, времени на нагрев требуется меньше или не требуется вовсе;
- **деаэрация** удаление воздуха из стерилизационной камеры с применением метода подачи избыточного давления и фракционного вакуумирования, т.е. чередующихся периодов высокого давления, вызванных поданным паром из парогенератора в стерилизационную камеру, и вакуума, созданного вакуумным насосом (эффект термодинамического вакуума);
- **нагрев** нагрев загруженного в стерилизационную камеру материала с целью достижения температуры стерилизации, посредством подаваемого пара;
- **выдержка** поддержание температуры стерилизации в определенных пределах в течение заданного времени;
- **сброс давления** удаление пара из стерилизационной камеры через охладитель и с применением вакуума, создаваемого вакуумным насосом; создается т.н. термодинамический вакуумный эффект;
- **сушка** сушка вакуумным способом или импульсным методом вакуума-притока (приток через бактериальный фильтр);
- **аэрация** поступление воздуха в стерилизационную камеру через асептический фильтр с целью достижения атмосферного давления.

#### • **Тестовые программы**

(в соответствии со стандартом EN 13060:2004 "Стерилизаторы паровые малые")

**Тест на утечки воздуха** предназначен для оценки количества поступающего в камеру воздуха во время стадии вакуума. Это количество должно быть настолько мало, что отсутствует влияние на

Инструменты с вакуумной сушкой

проникновение пара в загруженный материал во время стерилизации и отсутствует возможный риск повторного заражения материала во время процесса сушки.

) **Испытания должны проводиться на холодном стерилизаторе (макс. 40**°**C), с сухой и незагруженной стерилизационной камерой.** 

Рекомендуется выполнять испытания на герметичность как минимум раз в неделю, каждый раз (это обязательно) после возможных ремонтов стерилизатора, а также после регулировки нагрузки крышки. Отрицательный результат испытаний (кроме более серьезных случаев) может быть вызван либо загрязнением контактной поверхности между прокладкой крышки и фланцем стерилизационной камеры, либо недостаточной нагрузкой крышки (которая регулируется), либо влагой, оставшейся внутри камеры.

**Тест на удаление воздуха** (выполняется вместе с тестовым приспособлением, включающим химический индикатор пара) предназначен для подтверждения эффективности проникновения пара, в особенности в длинные предметы, инструменты с полостями и со сложной конфигурацией (например, длинные трубки, дентальные зонды и т.п.).

Данный тест рекомендуется проводить периодически, примерно раз в три месяца, и в обязательном порядке после возможного ремонта стерилизатора.

Цикл стерилизации полностью автоматизирован.

**Длительность цикла стерилизации** зависит от числа циклов фракционного вакуума в фазе деаэрации, заданного времени выдержки, времени сушки, а также от следующих факторов: типа загруженного материала (металл, текстиль, пластик), его размера (массы), и степени разогрева стерилизационной камеры (цикл будет продолжительнее по времени в случае загруженного металла большой массы и холодной камеры).

Приведенная ниже таблица приближенно показывает длительность стерилизационного цикла для определенных программ; сделаны допущения, что загруженный материал считается среднего размера, стерилизационная камера и парогенератор считаются «средне» нагретыми, и длительность возможной фазы разогрева не учитывается.

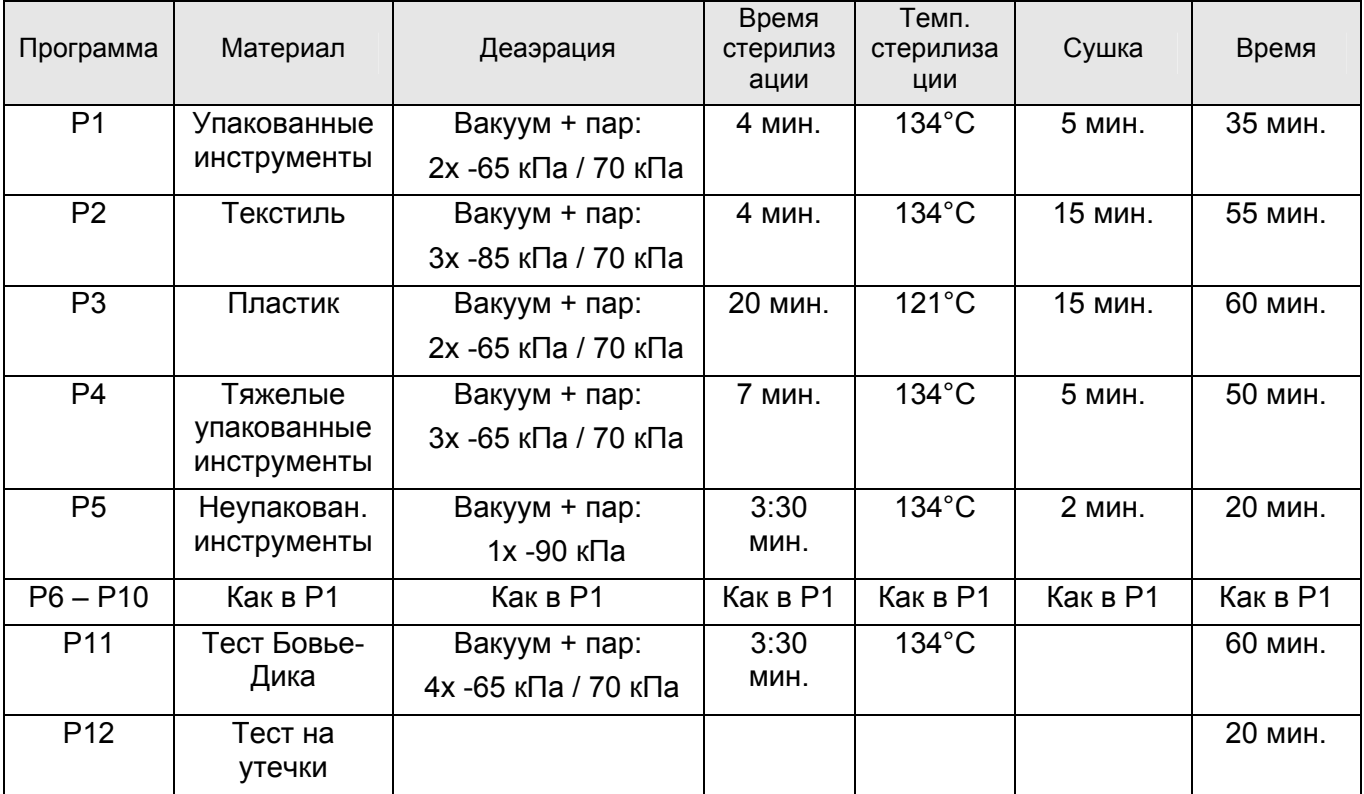

### <span id="page-8-0"></span>IV. Эксплуатация Парового Стерилизатора DGM 23

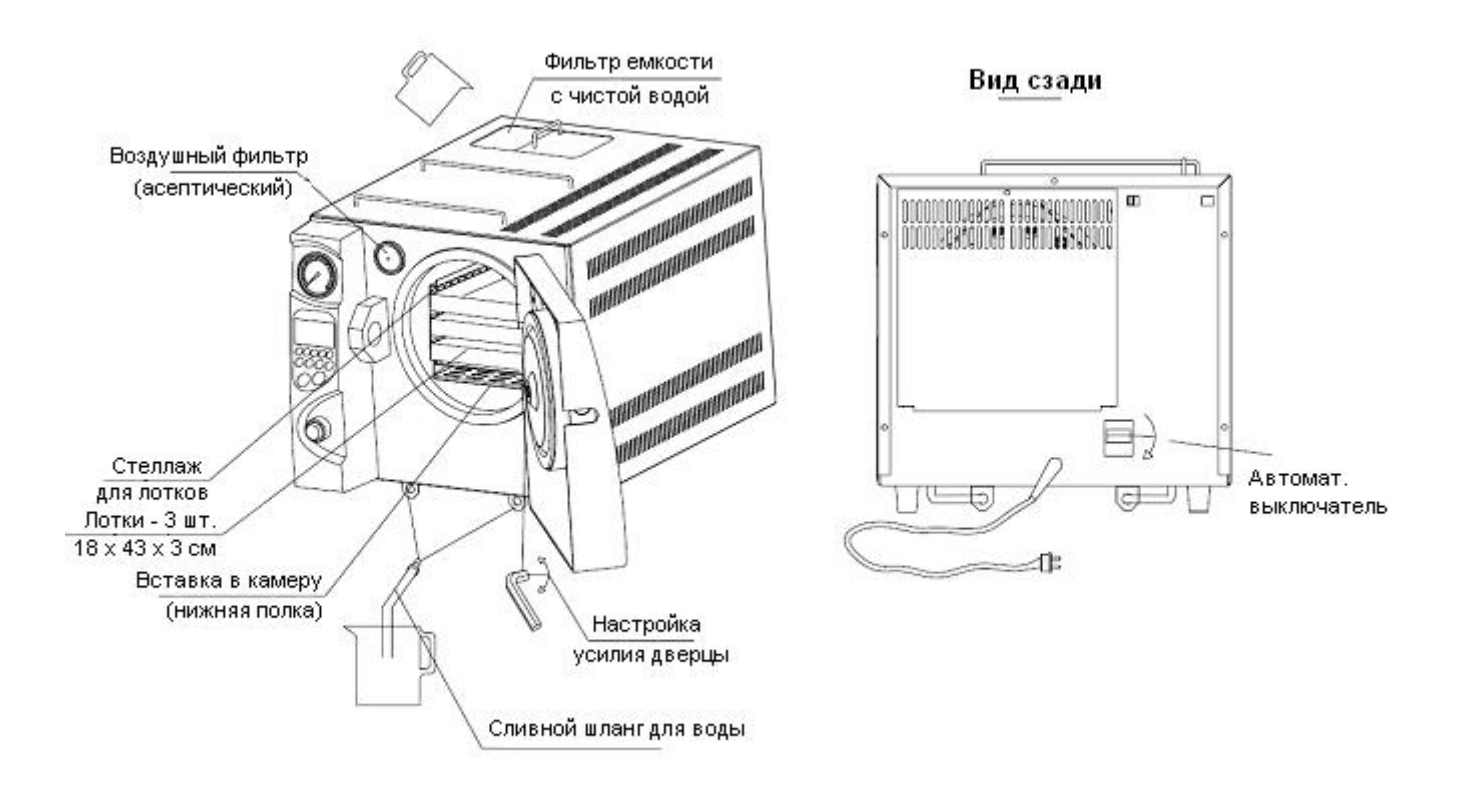

### **1. Комплект поставки**

- стерилизатор - 1 шт.

включая принадлежности для размещения стерилизуемого материала:

- вставка в камеру 1 шт.
- стеллаж для лотков 1 шт.
- лоток 3 шт.
- дренажный шланг для воды 1 шт.
- защитные перчатки 1 пара
- документация 1 комплект

## <span id="page-9-0"></span>**2. Установка**

### • **Расположение стерилизатора**

 Стерилизатор должен быть установлен на горизонтальную рабочую поверхность с размерами как минимум: 50см (ширина) и 60см (глубина), на высоте приблизительно 85см; с допустимой нагрузкой как минимум 80 кг. **Оставьте как минимум 10 см свободного места сзади и по сторонам стерилизатора**. Стерилизатор должен быть установлен в хорошо вентилируемом месте, подальше от источников тепла.

### • **Подача питания**

 Стерилизатор снабжен кабелем для сети со штекером (длиной приблизительно 3 м) для подсоединения к сети подачи переменного тока 220В, 50 Гц, через **розетку, снабженную защитным заземляющим выводом**, с максимальной нагрузкой по току **16 A**.

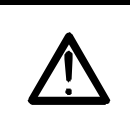

**Подсоединение стерилизатора к розетке подачи питания с неисправным заземляющим выводом несет риск поражения электрическим током.**

**Подсоединение стерилизатора к сети питания с допустимой нагрузкой по току менее 16A может повредить систему подачи питания (перегрев**

# \* **Подача воды**

**проводки).**

 Стерилизатор DGM 23 требует подачи воды во встроенный парогенератор путем налива (с дальнейшей частым пополнением) бака чистой воды (емкость приблизительно 3 л) **дистиллированной** или **обессоленной** водой. Заливная горловина бака становится доступной после того, как крышка верха стерилизатора снята.

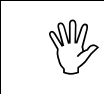

, Будьте осторожны <sup>и</sup> не допускайте переполнения бака во время его заполнения водой.

 Заливайте воду с выключенным стерилизатором до достижения уровня примерно на 3 см ниже верхней кромки бака и - когда стерилизатор включен – пока не появится звук для индикации достижения верхнего уровня воды.

 Сигнал подается также при достижении минимального уровня воды. Уставка сигнализации обеспечена с допуском для цикла стерилизации, который начался и должен быть закончен без необходимости пополнения воды.

 Такой допуск, который позволяет завершить цикл без перерыва, есть также для бака использованной воды для сигнализации при достижении верхнего уровня воды.

### **3. Ввод в эксплуатацию**

### • **Подсоединение к сети подачи питания**

 После подсоединения к сети подачи питания, и после включения основного выключателя, стерилизатор, с электрической точки зрения, должен быть готов к использованию (при условии включении лампочек на основном выключателе, температурном индикаторе и включении жидкокристаллического дисплея), в противном случае проверьте положение поворотного размыкателя цепи.

 После включения выключателя питания и выбора желаемой программы (за исключением программы "Испытание на герметичность"), будет активирована фаза подогрева (подогрев парогенератора и кожуха стерилизационной камеры).

#### <span id="page-10-0"></span>• **Загрузка**

При загрузке стерилизатора рекомендуется использовать поставляемые оригинальным изготовителям дополнительные компоненты для загрузки; используйте как минимум вставку для камеры (нижняя полка) для защиты загрузки от увлажнения конденсирующейся водой.

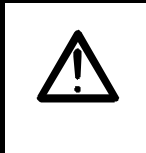

При загрузке или разгрузке стерилизатора обращайте внимание на очень **горячие** поверхности крышки и стенок стерилизационной камеры, вспомогательных деталей и самого загруженного оборудования. Касание голыми руками может вызвать **сильные ожоги.**

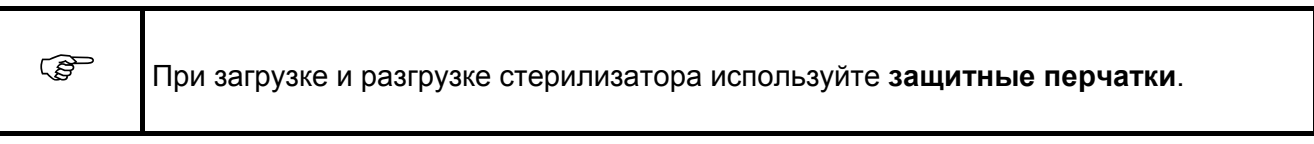

#### • **Расположение клавиатуры на панели управления**

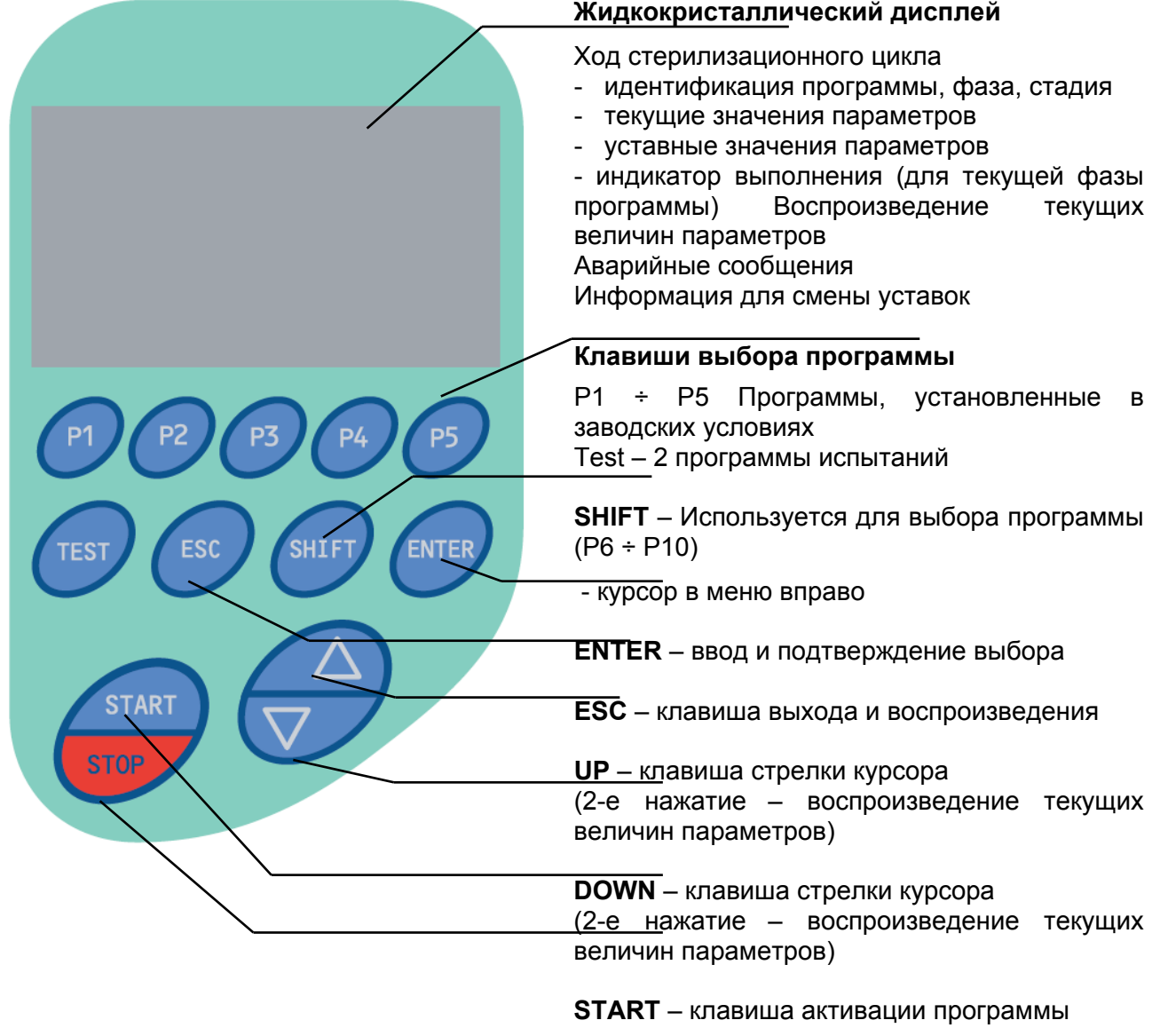

**STOP** – клавиша прерывания программы

#### • Запуск программы

Для запуска программы (стерилизационный цикл), вначале выберите желаемую программу с помощью клавиш клавиатуры от "P1" до "P5" или "Test" (две тестовых программы выбираются попеременно с помощью клавиши "Test"). Доступ до программ P6 ÷ P10 защищен паролем. Для использования программы P6 ÷ P10, пользователь вначале должен нажать клавишу SHIFT, а затем нажать клавишу P1 ÷ P5 (например: если мы хотим применить программу P7, мы должны вначале нажать клавишу SHIFT, затем написать код доступа (опознавательный код заказчика : 2000), и затем нажать клавишу P2).

Код доступа записан в меню, как в окошек для примера:

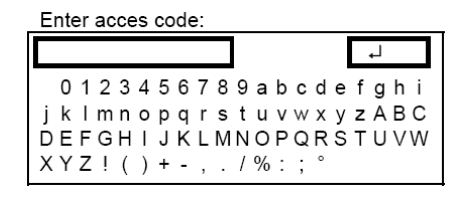

Для навигации в меню используйте клавишу Shift и клавиши стрелок, и Enter для принятия кода

• Просмотр текущих параметров

Нажатием клавиш курсора вверх и вниз можно воспроизвести величины остальных аналоговых датчиков

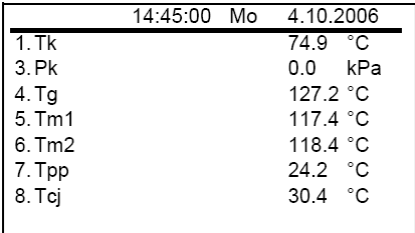

Могут быть воспроизведены следующие величины:

- Tk температура камеры стерилизатора,
- Рк давление камеры стерилизатора,
- Tg– температура парогенератора,
- Tm1– температура кожуха нагрева камеры (нижняя часть),
- Tm2 температура кожуха нагрева камеры (верхняя часть),
- Tpp температура вакуумного насоса,
- Tcj температура окружающей среды.

#### • **Запуск программы**

Для запуска программы (стерилизационный цикл), вначале выберите желаемую программу с помощью клавиш клавиатуры, а затем нажмите клавишу START для ее запуска.

### • **Функции клавиши STOP**

Нажатие клавиши STOP приведет к прерыванию программы. Для обеспечения безопасности, программа отсылает сообщение, если это прерывание должно быть реализовано. Подтверждение дается повторным нажатием клавиши. Устройство доходит до конца программы, давление в камере становиться меньшим и устройство переходит в фазу уравнивания. После проверки условий, пользователь может раскрыть устройство.

<span id="page-11-0"></span>

<span id="page-12-0"></span>**AM2 Используйте прерывание программы только в том случае, если это вам нужно. Программное обеспечение было выполнено с учетом взвешивания ошибок системой. В случае ошибки, она оценивается независимо, ее вес определяется и затем предпринимаются соответствующие меры.** 

#### • **Изменение параметров в программах.**

Для того, чтобы изменить параметры программы, вначале пользователь должен войти в меню. Нажмите ENTER, затем введите код (например 2000) и подтвердите его.

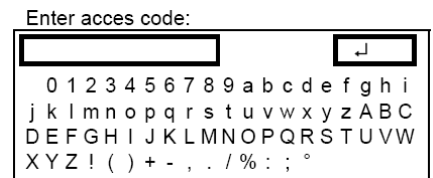

Для навигации в меню используйте клавишу Shift и клавиши стрелок, и Enter для того, чтобы подтвердить код

Если код доступа правильный, появляется основное меню. В зависимости от уровня доступа пользователя, на дисплее будет различный диапазон меню. Для пользователя после ввода кода (2000), меню будет с ограниченным доступом. Для авторизованных пользователей (таких как сервисные службы, технические специалисты по работе с устройством), меню будет видно максимально, и выглядеть оно будет следующим образом:

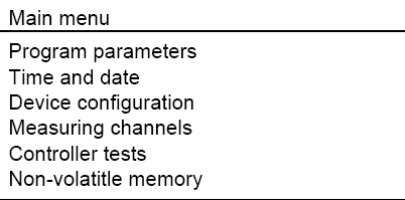

Войдите в "Параметры программы", где показан перечень программ, к которым есть доступ. При достаточном уровне доступа различные параметры программы могут быть изменены.

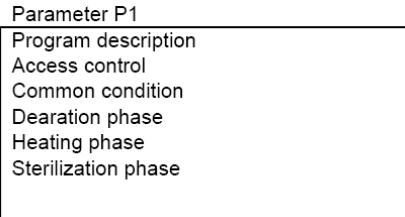

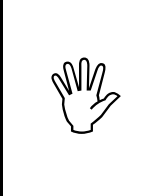

**Программы, которые есть в устройстве, были испытаны под нагрузкой, и была проверена камера и ее производительность. Изменение параметров программ может привести к тому, что процесс стерилизации не будет выполняться правильно!** 

#### <span id="page-13-0"></span>**4. Ход цикла стерилизации**

 Цикл стерилизации полностью автоматизирован, и его идентификация и ход (текущая фаза, стадия и технологические параметры) воспроизводятся на жидкокристаллическом дисплее.

 Кроме того, вы можете видеть температуру внутри стерилизационной камеры на жидкокристаллическом дисплее и давление в стерилизационной камере воспроизводится на жидкокристаллическом дисплее с использованием аналогового манометра.

 Завершение процесса стерилизации и его результат (положительный или отрицательный – процесс прерван, если не достигнуты заданные параметры, процесс прерван нажатием клавиши STOP, или в результате сбоя в подаче электропитания) виден на дисплее и сопровождается предупредительным звуковым сигналом.

Примеры сообщений, которые появляются во время цикла стерилизации, даны ниже:

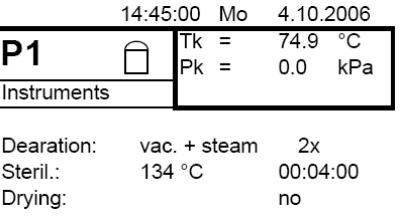

После включения устройство находится в режиме ожидания. При закрытой дверце стерилизатора и после нажатия клавиши программы, начинается прогрев камеры и первоначальный нагрев парогенератора.

Экран после нажатия кнопки с номером программы выглядит следующим образом. Вы видите номер программы и ее название; здесь: Программа P1 называемая инструменты (название программы может быть изменено).

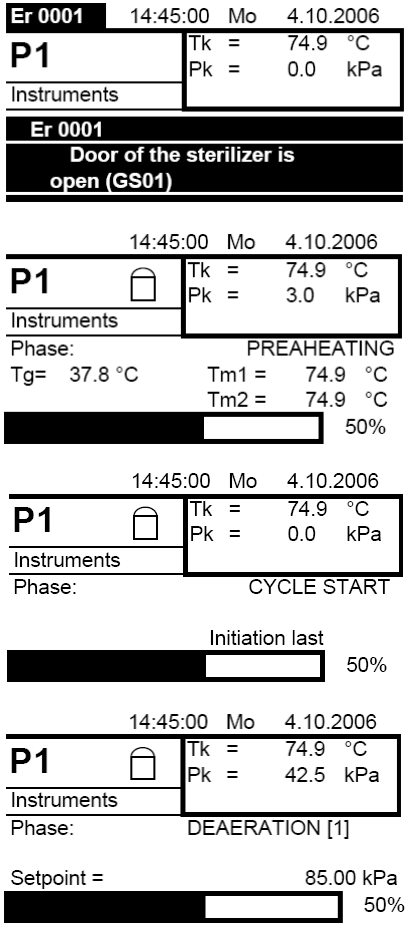

При тестировании программы устройство сообщает об ошибке (дверца камеры открыта) и программа не начинается. Затем слышится 3-кратная предупредительная звуковая сигнализация. Эта ошибка может быть стерта путем нажатия клавиши ESC.

Устройство было запущено с программы P1. Программа установила, что устройство не достигло заданных параметров для правильной работы после запуска программы. Для этого она начинает предварительный прогрев камеры и прогрев парогенератора.

Устройство готово к работе, все параметры правильные, и теперь начинается цикл программы. Прерывание в этом месте программы будет признано неверным циклом

Запущенная программа находится в стадии деаэрации. Нижняя полоска показывает ход данной фазы программы с текущей величины до заданной величины (здесь: давление должно достичь 85 кПа)

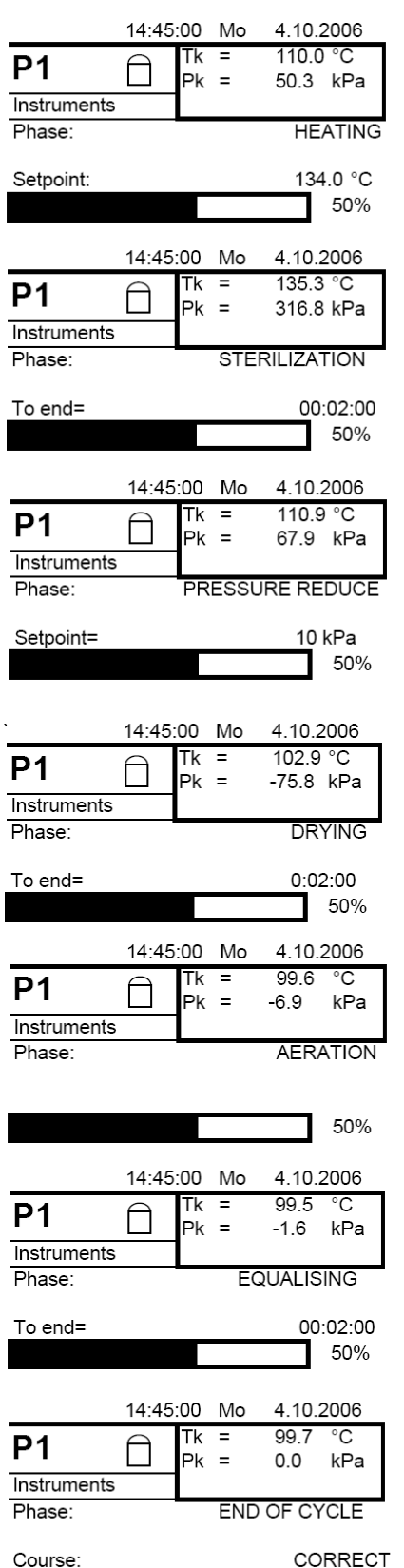

Деаэрация успешно завершена, после чего идет нагрев камеры до температуры стерилизационной фазы.

Устройство сейчас находится в фазе стерилизации. На дисплее воспроизводится время до конца фазы (здесь: 2 мин. До конца фазы).

После фазы стерилизации идет снижение давления до точки уставки 10 кПа.

При достижении 10 кПа наступает фаза сушки. После достижения разрежения в камере, начинается время фазы сушки.

Сушка закончена и начинается фаза аэрации.

Аэрация в камере закончена. Теперь для обеспечения безопасности начинается уравнивание давления с давлением окружающей среды.

Цикл стерилизации правильно завершен. Теперь мы можем безопасно открыть камеру и вынуть загруженную партию.

Если в программе были какие-либо ошибки, на дисплее будет показано:

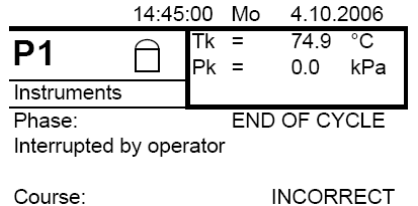

Это вид дисплея в случае, если цикл был прерван пользователем.

#### <span id="page-15-0"></span>**5. Описание предупредительных сигналов**

Показанные ниже ошибки, которые могут возникнуть во время работы устройства, классифицируются как незначительные, поскольку они представляют состояние устройства. Состояния тревоги могут также быть более высокого статуса, ведя к прерыванию процесса стерилизации или делая невозможным запуск программы. Если во время работы программы будет выявлена ошибка классифицируемая как незначительная, на дисплее появится сообщение об этом, но это не приведет к прерыванию программы.

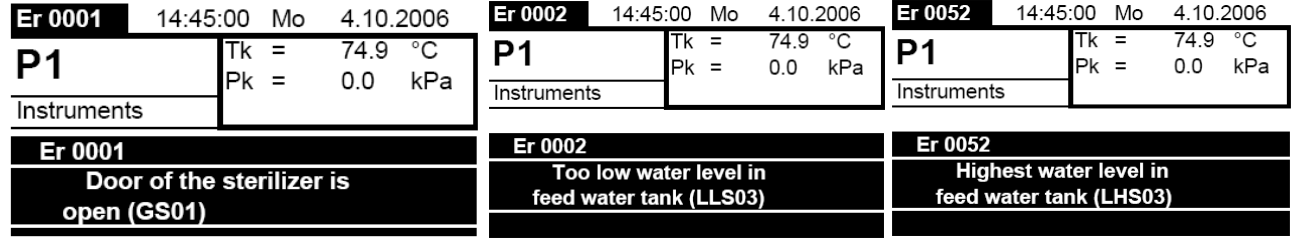

### <span id="page-16-0"></span>**6. Эксплуатация стерилизатора – общие замечания**

### • **Нагрев (подогрев) стерилизатора**

Стерилизатор, после включения основного выключателя, ждет какая программа будет выбрана. Фаза подогрева (при включении холодного стерилизатора) начинается только тогда, когда выбрана какая либо из программ (кроме P12 – испытание на герметичность) (без нажатия START). Эта функция не может быть отключена, она может быть отключена только при изменении программирования условий пуска.

Если дверца открыта, автоматический прогрев устройства не работает!

Запуск программы (во время фазы прогрева) будет записан в памяти, на дисплее появится сообщение о прогреве, и – как только будет достигнута температура, установленная для этой фазы (т.е. температура парогенератора и стенки стерилизационной камеры) – автоматически начнется выполнение выбранной программы (цикла стерилизации). Если стерилизатор уже нагрет, время ожидания короче или же выполнение программы начинается немедленно.

После запуска программы идет прогрев устройства до достижения условий запуска. Затем начинается выполнение программы стерилизации, начало ее выполнения сопровождается тремя предупредительными звуковыми сигналами.

### • **Подготовка загрузки, упаковывание и загрузка**

Изделия, подвергаемые стерилизации, должны быть очищены, вымыты и высушены до стерилизации. Стерилизуемые изделия должны быть либо обернуты (для более продолжительного хранения в стерильном состоянии, или необернуты (для немедленного использования после стерилизации). Изделия, которые не завернуты туго, т.е. не завернуты в ткань или однослойную стерилизационную бумагу рассматриваются как необернутые. Только специальное обертывание, такое как: уплотнительные рукава из бумаги или фольги, мешки из бумаги или фольги, стерилизационные контейнеры, адекватное обертывание в многослойную стерилизационную бумагу может рассматриваться как соответствующее обертывание. Должная загрузка стерилизатора очень важна для эффективной стерилизации и хорошей сушки. Стерилизуемые изделия должны быть размещены таким образом, чтобы пар мог проникнуть к поверхности любого изделия, и таким образом, чтобы избежать увлажнение изделия, которое размещено низко, водой, конденсирующейся на изделиях, размещенных выше.

Металлические изделия большего веса должны быть размещены внизу, а более легкие – сверху.

При загрузках, совмещающих инструменты и ткани, последние должны размещаться над инструментами и не входить с ними в прямое соприкосновение.

При использовании различных видов обертываний в одной загружаемой партии, помещайте необернутые инструменты и стерилизационные контейнеры внизу, свертки, обернутые в бумагу и фольгу посредине и ткани – сверху.

Помещайте изделия в фольге и бумажных мешках вертикально, не кладите их одни на другие.

Загружаемая партия не должна соприкасаться со стенками стерилизационной камеры для того, чтобы избежать избыточного увлажнения.

При разгрузке обернутых изделий (для стерильного хранения), проверьте обертку на наличие повреждений. Если таковые имеются, заверните изделия снова и еще раз простерилизуйте.

Четко соблюдайте допустимый вес загружаемой партии: 5 кг для металлических изделий, и 2 кг для тканей.

### • **Прекращение (прерывание) цикла стерилизации**

Любая запущенная программа может быть прекращена до ее завершения (кроме прерывания подачи питания) нажатием клавиши STOP в течение более продолжительного времени.

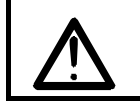

Когда программа (цикл стерилизации) прерывается до завершения фазы выдержки, загруженная партия считается **нестерильной**.

<span id="page-17-0"></span>Контроллер, после аварийного прекращения цикла (при остановке в любой момент до завершения цикла), показывает сообщение "cycle interrupted – erroneous cycle performance" (цикл прерван – ошибка в выполнении цикла). После такого прерывания программы без фазы сушки стерилизационная камера будет влажной и до того, как начать новый цикл, ей нужно дать достаточно времени для того, чтобы она высохла, или же предпочтительно выполнить дополнительный цикл (такой как P5 – самый короткий), с пустой камерой для возобновления нормального состояния пуска.

### • **Опорожнение бака использованной воды**

Заполнение бака использованной воды указывается на дисплее. Кроме того, следующий цикл не сможет быть начат до тех пор, пока вода из бака не будет удалена (полностью или частично). Для опорожнения бака со стерилизатором поставляется шланг слива воды. Поместите наконечник шланга в штуцер быстрого слива воды в баке для использованной воды, расположенный на передней стороне стерилизатора в ее нижней правой части (предпочтительно с открытой дверцей). Другой конец шланга должен всегда быть помещен в ведро (минимальной емкостью 3 л), которое должно стоять ниже стерилизатора. Отсоедините сливной шланг, потянув его назад, до выхода наконечника из штуцера (сдвигая с нажатием штуцера большим пальцем). Тот же сливной шланг используется и для опорожнения (например для чистки или транспортировки) бак чистой воды (водовыпускное отверстие находится на задней стенке стерилизатора в кармашке для кабеля подачи электропитания).

### • **Документирование выполнения цикла – распечатка**

Устройство приготовлено для регистрации выполненных процессов двумя путями. Первый, прямая распечатка до настоящего момента во время хода процесса стерилизации на бумаге с использованием дополнительного принтера, подсоединенного к устройству. Существует встроенная память, которая аккумулирует сигналы от аналоговых каналов в зависимости от конкретных уставок по времени, выполненных в устройстве. Есть возможность запоминания 30 ÷ 100 стерилизационных циклов. Эти данные могут быть выбраны и сохранены в качестве архивов с подсоединением к компьютеру (ПК) и специальным программным обеспечением, названным "Dokumentator" (установленным на этом ПК). Эти циклы могут быть удобно сгруппированы по времени и дате. В случае заполнения памяти, новые данные автоматически записываются поверх самых старых данных.

Возможно также параллельное использование обоих методов.

DOKUMENTATOR дает возможность расширение программного обеспечения в различной степени. В базовом модуле есть следующие встроенные функции:

- Документирование хода текущего процесса стерилизации;
- Выбор из памяти устройства предыдущих циклов стерилизации и формирование их архивов на обычных доступных устройствах хранения, соединенных с компьютером класса ПК;
- воспроизведение данного цикла в форме таблицы и графически (диаграмма);
- защита данных от неуполномоченного доступа.

Основное окно DOKUMENTATOR'a, позволяющее посмотреть на ход текущей работы стерилизатора показано ниже.

Ниже показано основное окно модуля DOKUMENTATORа, которое позволяет осуществлять мониторинг работы стерилизатора. Применение во время выполнения цикла дает детальную информацию о ходе цикла в форме диаграмм или сообщений.

<span id="page-18-0"></span>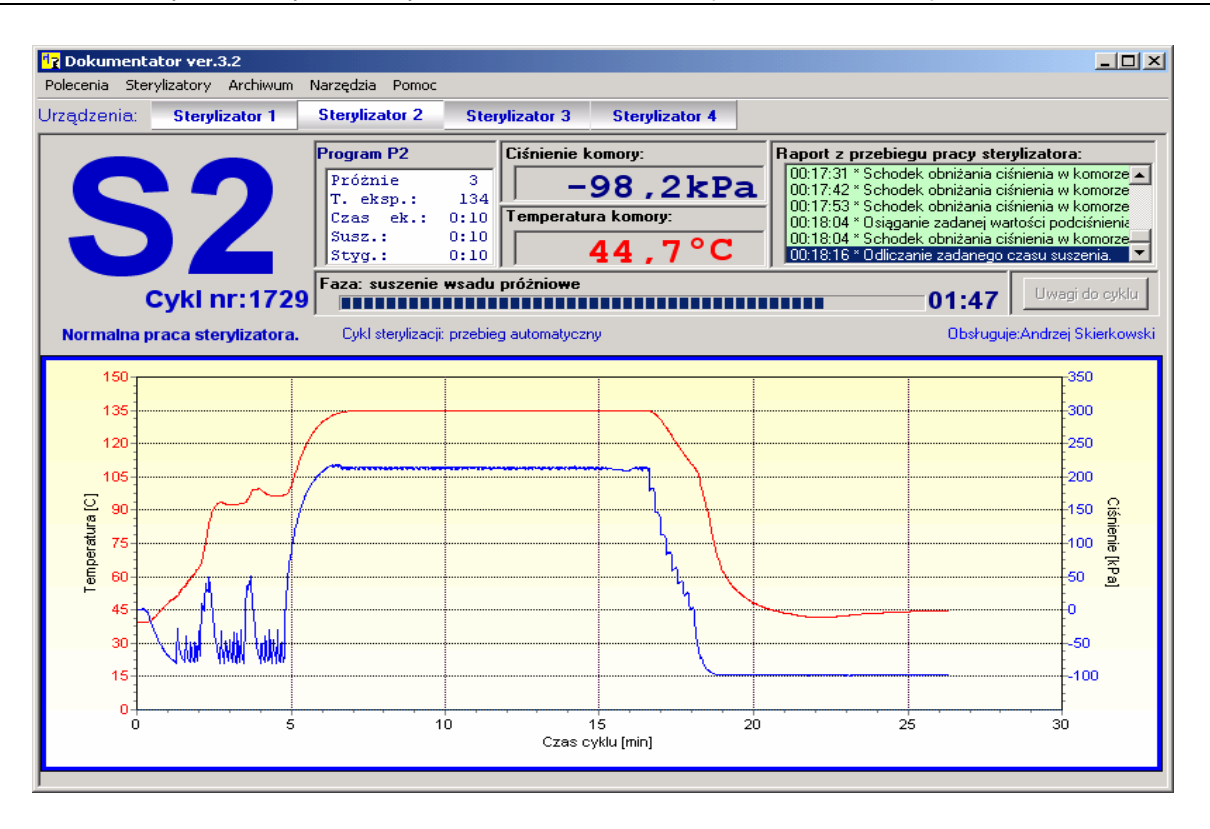

С устройством поставляется CD с простой версией DOKUMNTATORа, она может только считывать текущий ход процесса. Для подсоединения устройства к ПК может использоваться кабель USB - RS 485.

Принтер CITIZEN CBM-910 Тип II является внешним устройством, которое имеет последовательный интерфейс RC 232 для подсоединения к устройству. Принтер дает возможность распечатать все важные параметры процесса в течение цикла, или же распечатать из позднее из памяти устройства.

#### **V. Чистка, техническое обслуживание и регулировки**

 Стерилизатор должен содержаться в чистоте как изнутри так и снаружи; т.е стерилизационная камера с фильтром (сеточным), крышка камеры с прокладкой, бак питающей воды с фильтром (сеточным).

 Другие действия по техническому обслуживанию устройства, которые должен выполнять оператор: обязанность периодически проверять (продувать) предохранительный клапан для обеспечения его нормальной работы, замена воздушного фильтра, и возможно- для более опытных пользователей – очистка картриджа защитного фильтра перепускного клапана воды охлаждения на выходе, а также очистка канавки прокладки и замена прокладки крышки.

 Другие действия, которые может выполнять пользователь (хотя рекомендуется, чтобы их выполнял квалифицированный обслуживающий персонал) – это регулировка нагрузки на крышку стерилизационной камеры, которая должна выполняться в связи с износом прокладки (сжатием) и риском утечек.

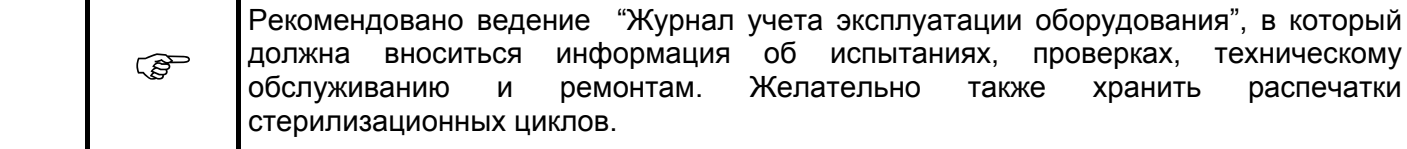

# <span id="page-19-0"></span>• **График периодического технического обслуживания**

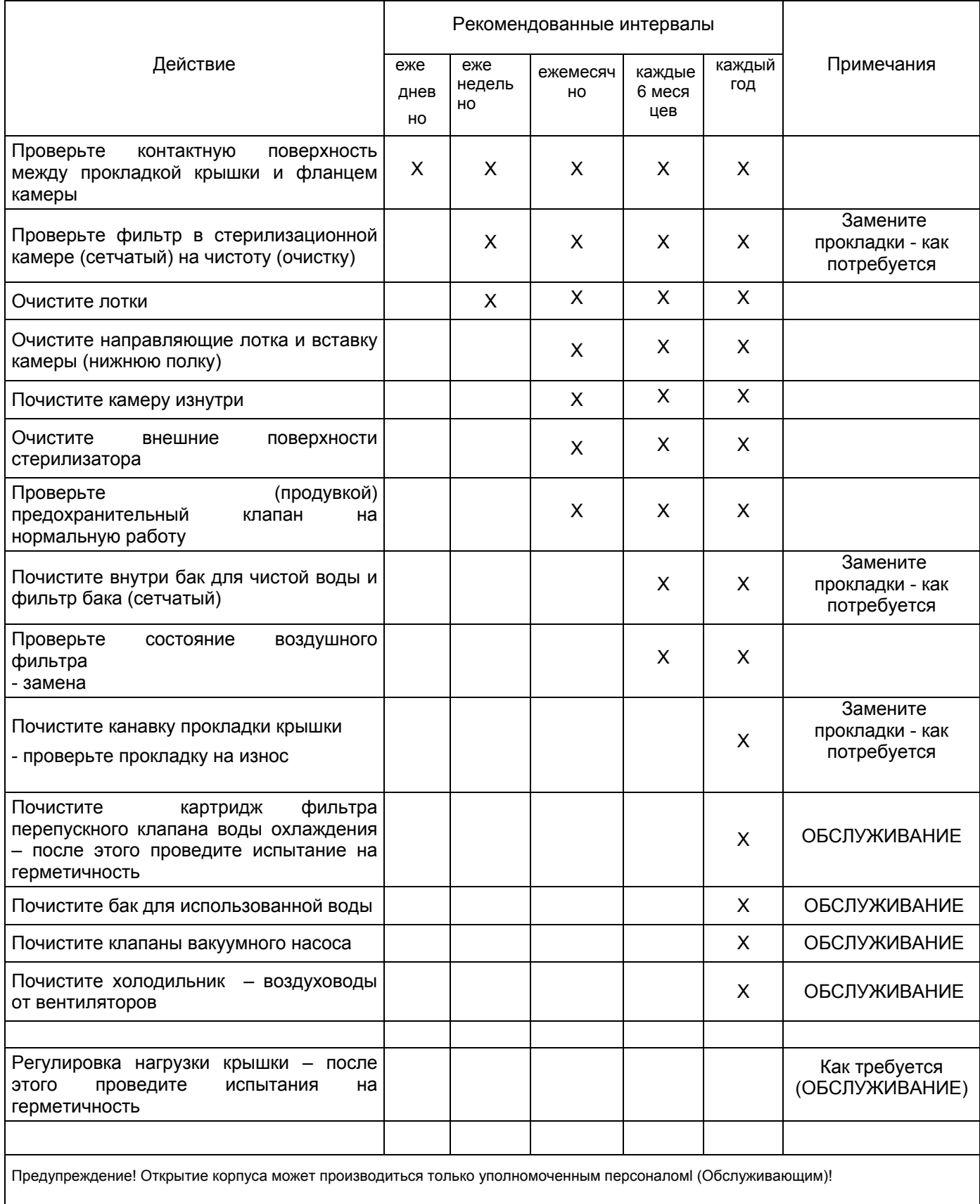

<span id="page-20-0"></span>• **Чистка** 

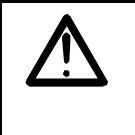

**До выполнения очистки стерилизатор должен быть отсоединен от источника питания и должен остыть.** 

 - **очистка контактной поверхности между прокладкой крышки фланцем стерилизационной камеры** – очистите поверхность фланца (нержавеющая сталь) влажной шерстяной тканью, возможно с добавлением качественного средства для чистки стали, например "Helios" фирмы ECOLAB; очистите прокладку (силиконовый каучук) влажной шерстяной тканью или тканью, смоченной в спирте.

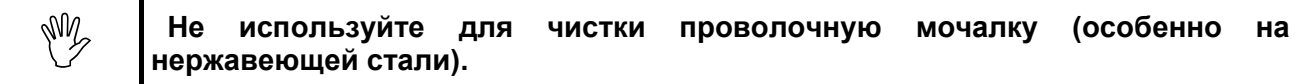

 - **очистка стерилизационной камеры изнутри** – очистите внутреннюю поверхность камеры (из нержавеющей стали) тканью, смоченной в воде с добавлением качественного средства для чистки стали, промойте водой и отполируйте мягкой и чистой шерстяной тканью после высыхания. Во время чистки защитите отверстие фильтра (сеточного) от грязи. Предохранительное устройства входа пара должно быть вывинчено. Необходимо проявить осторожность для того, чтобы не сдвинуть температурный датчик. Поверхность крышки анодированный алюминиевый сплав) должна чиститься мягкими чистящими растворами.

 **- очистка вспомогательных приспособлений камеры** – очистите вспомогательные приспособления камеры (такие как лотки, направляющие и полка) – изготовленные из нержавеющей стали – мягкими чистящими средствами, затем промойте и оставьте сохнуть.

 **- очистка наружных поверхностей стерилизатора** – лакированные поверхности (верх, панель управления и компоненты закрытия крышки) должны чиститься мягкими чистящими средствами; поверхности из нержавеющей стали должны чиститься высококачественными средствами очистки стали, например "Chromol" производства ECOLAB.

 **- очистка внутренних поверхностей бака чистой воды** – слейте воду (используя шланг для слива воды, поставляемый вместе с другими приспособлениями для стерилизатора), затем почистите емкость (нержавеющая сталь), и защитите отверстие фильтра (сеточного) от попадания грязи во время чистки.

 **- очистка канавки прокладки крышки** – для того, чтобы очистить канавку прокладки от отложений, которые могут нарушить герметичность, выньте вручную прокладку из канавки, почистите канавку влажной шерстяной тканью, почистите прокладку например потерев ее шерстяной тканью под струей воды, положите прокладку назад в канавку – делая это, разрешается согнуть прокладку, сделав из нее дугу и ставить ее вдавливая по секциям; распределите прокладку однородно после того, как поставите ее на место и не забудьте про изгиб кромки прокладки, устанавливая на место ее последнюю секцию.

 **- очистка картриджа фильтра перепускного (обратного) клапана на выходе воды охлаждения** – выньте картридж фильтра, отвинтите пробку клапана (используя плоский или торцовый гаечный ключ 17 мм), выньте картридж, почистите его либо продув его сжатым воздухом, либо подержав под сильной струей воды; соберите все назад в обратном порядке, обращая внимание на состояние прокладки пробки. Запустите "Испытание на герметичность – программу P6, для того, чтобы проверить, правильно ли была выполнена сборка.

**- очистка емкости использованной воды, клапанов вакуумных насосов** – это требует снятие крышки, защитного приспособления и под-сборок, таким образом эти операции должны выполняться квалифицированным сервисным персоналом.

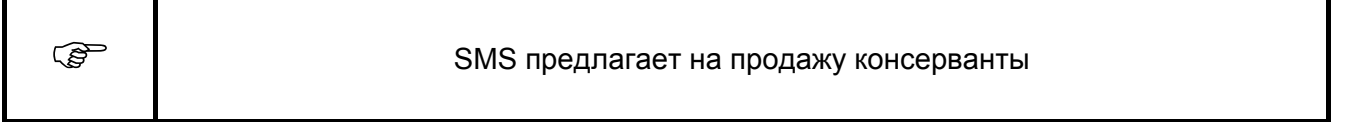

#### <span id="page-22-0"></span>• **Проверка (продувка) предохранительного клапана на работоспособность**

При первом включении, после простоя и периодически, но как минимум ежемесячно, проверяйте предохранительный клапан на работоспособность. Чтобы проверить клапан, выполняйте следующие действия:

- включите стерилизатор;
- выберите и прогоните стерилизационный цикл 134 (например самый короткий P5) без загрузки;
- подождите до фазы выдержки подготовьте защитные перчатки, чтобы защитить руки от горячей головки предохранительного клапана;

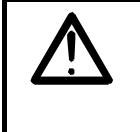

Выходная головка предохранительного клапана слишком горячая для того, чтобы до нее можно было дотронуться. Используйте защитные перчатки и соблюдайте осторожность, поскольку выходит пар.

 - во время фазы выдержки (давление свыше 2 бар, температура свыше 134°C), поверните (против часовой стрелки) головку предохранительного клапана (не поворачивайте ее слишком далеко, только пока она не остановится легко, как только выйдет пар) выходной части клапана с задней стороны стерилизатора пока она не остановится. Выход пара должен быть остановлен. Если закрытие клапана неполное, поверните головку клапана назад и снова вперед (или повторите всю процедуру проверки когда время выдержки закончится);

- подождите, пока цикл автоматически завершится.

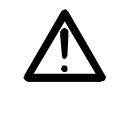

Если обнаружится неисправность в работе предохранительного клапана (нет выпуска пара или неполное закрытие клапана), выключите стерилизатор и вызовите персонал по обслуживанию.

#### • **Проверка состояния воздушного фильтра – замена**

 Расход (засорение) воздушного фильтра зависит от таких факторов, как: загрязнение воздуха в помещении, количество выполненных стерилизационных циклов, количество циклов с аэрацией во время сушки. В типичных условиях эксплуатации фильтр должен работать в течение приблизительно 300 ÷ 500 стерилизационных циклов. Состояние фильтра может быть оценено на основании цвета (интенсивности серого цвета) картриджа. Замена включает в себя необходимость вывинтить старый фильтр (против часовой стрелки) и аккуратно вкрутить на место новый (пока он плотно не станет на место).

#### • **Регулировка нагрузки на крышку**

 Нагрузка на крышку должны быть отрегулирована во избежание потери плотности стерилизационной камеры после закрытия дверцы, а также для обеспечения того, чтобы дверца могла свободно открываться и закрываться. Регулировка включает в себя поворачивание регулировочного винта в средине крышки, в пределах ограниченного углового диапазона с использованием изогнутого торцового ключа (8 мм шестигранный изогнутый торцовый ключ), несколько раз. После регулировки выполните "Испытание на герметичность" – программу P6.

# <span id="page-23-0"></span>• **Перечень заменяемых деталей**

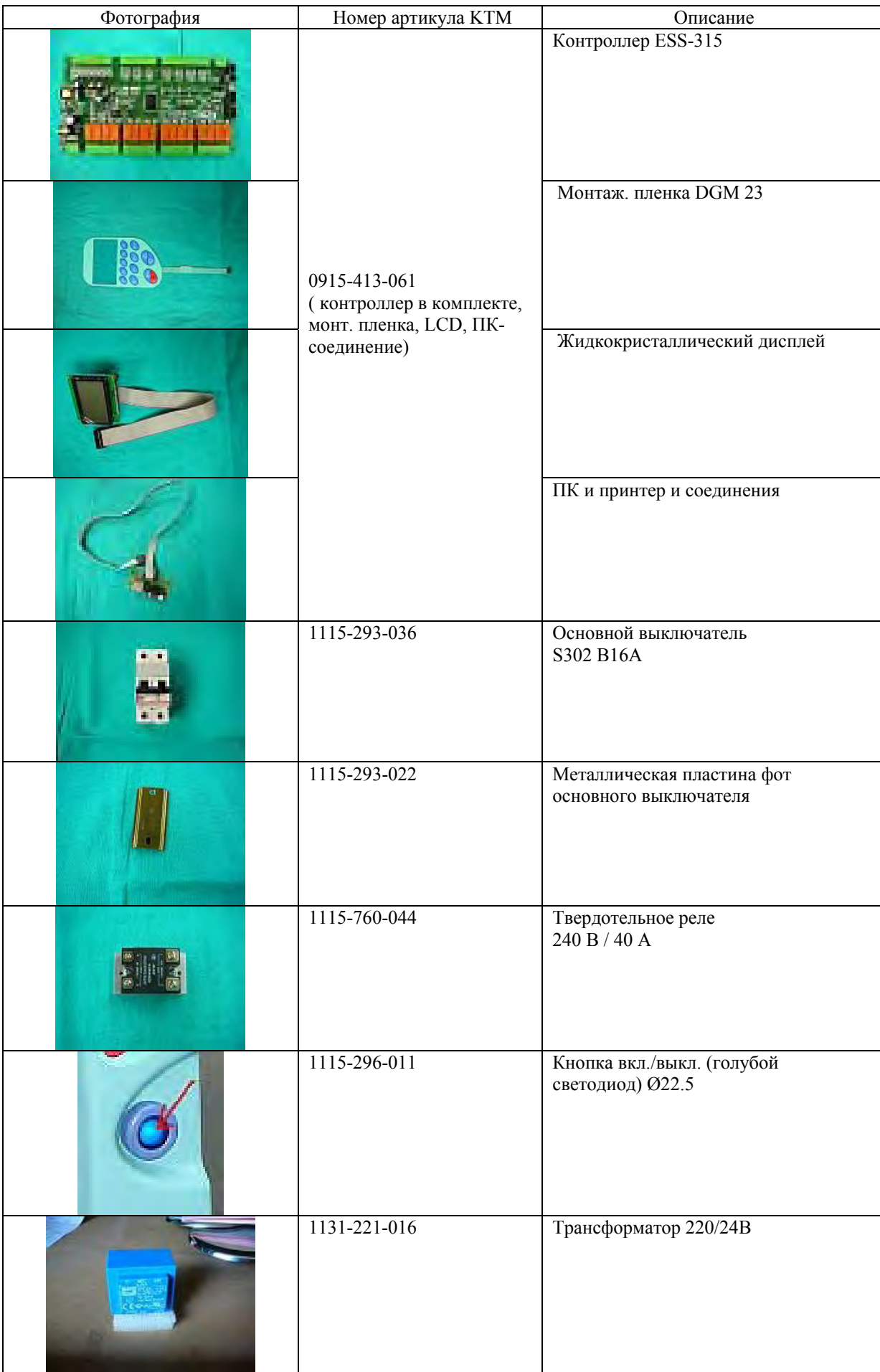

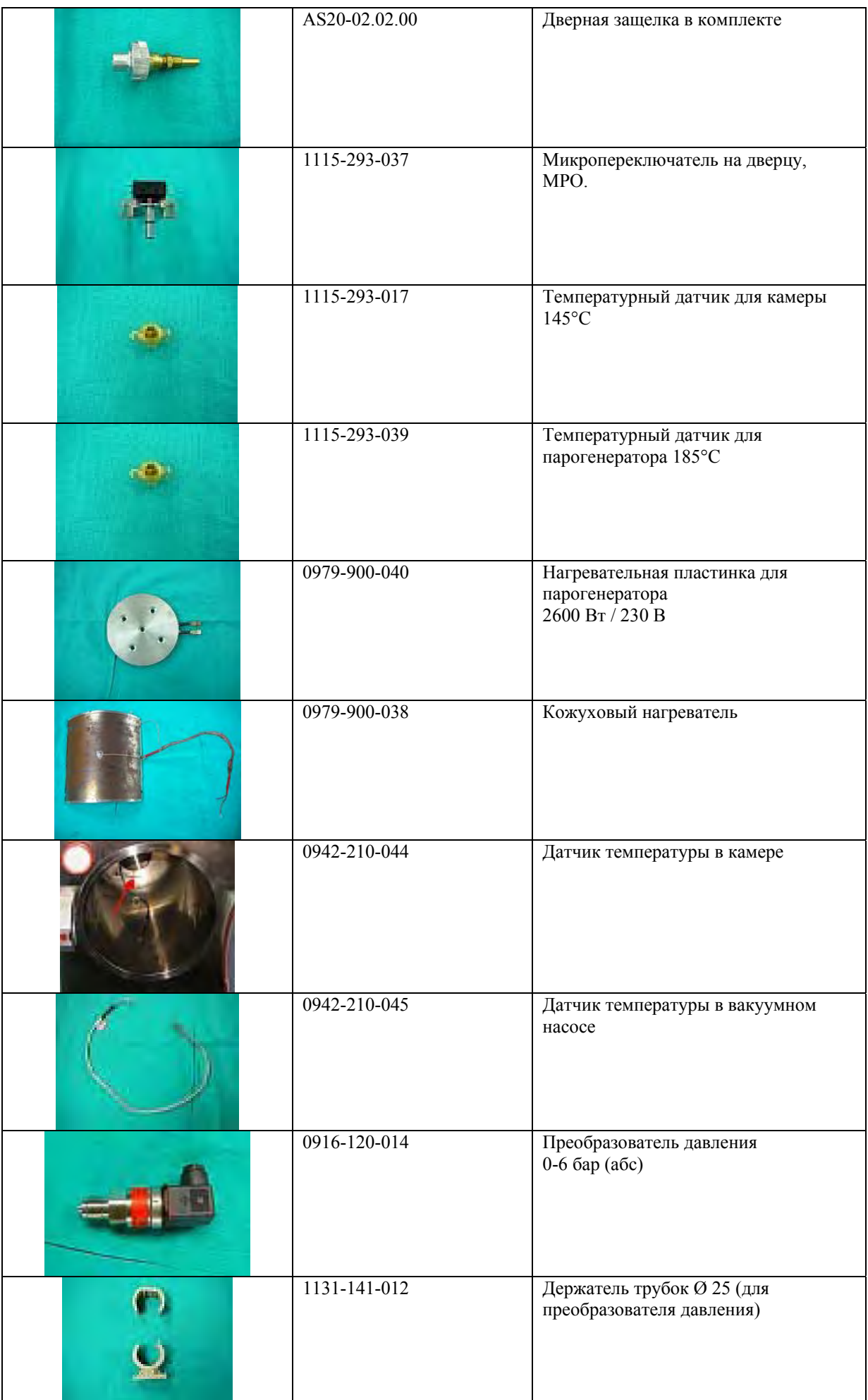

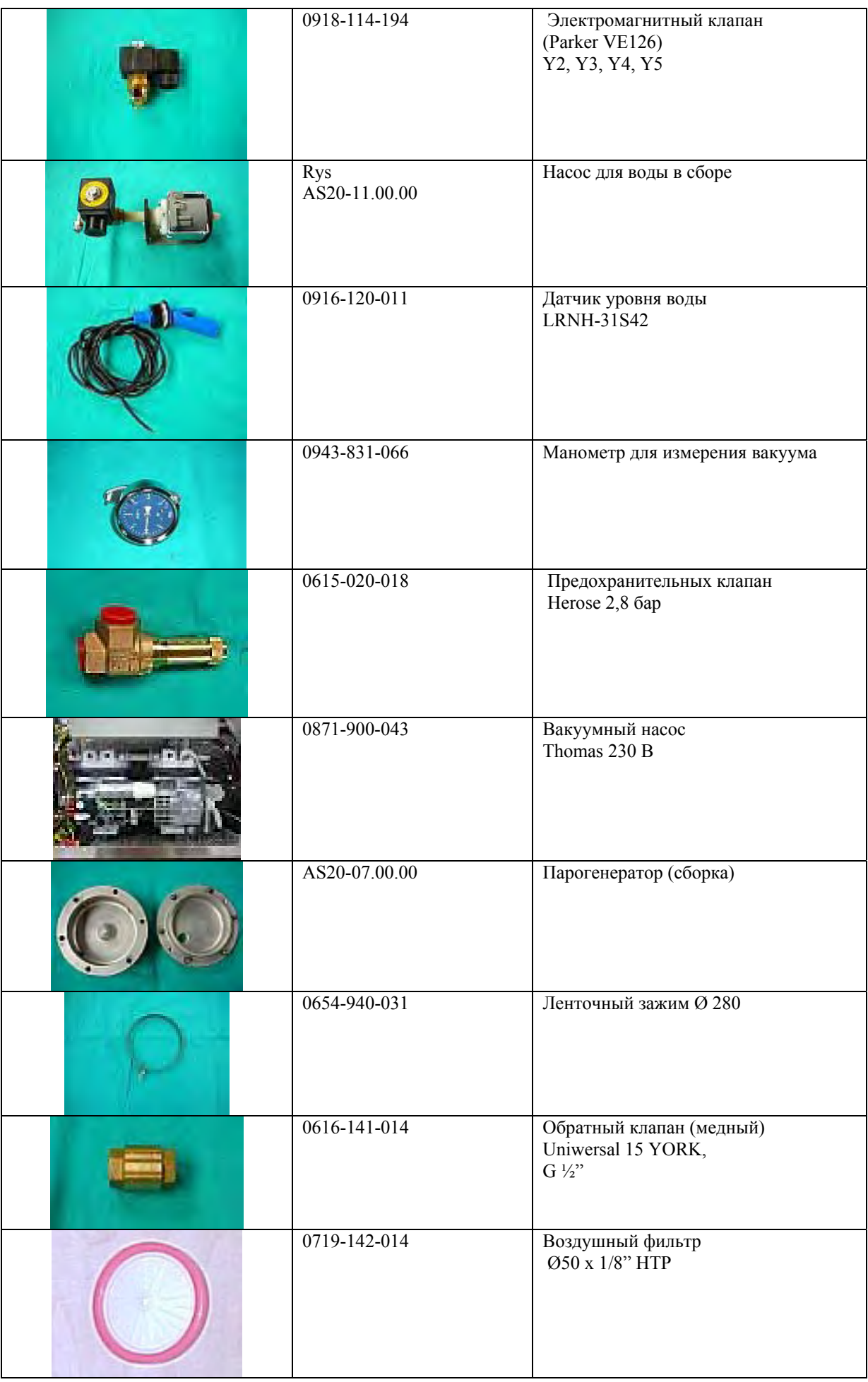

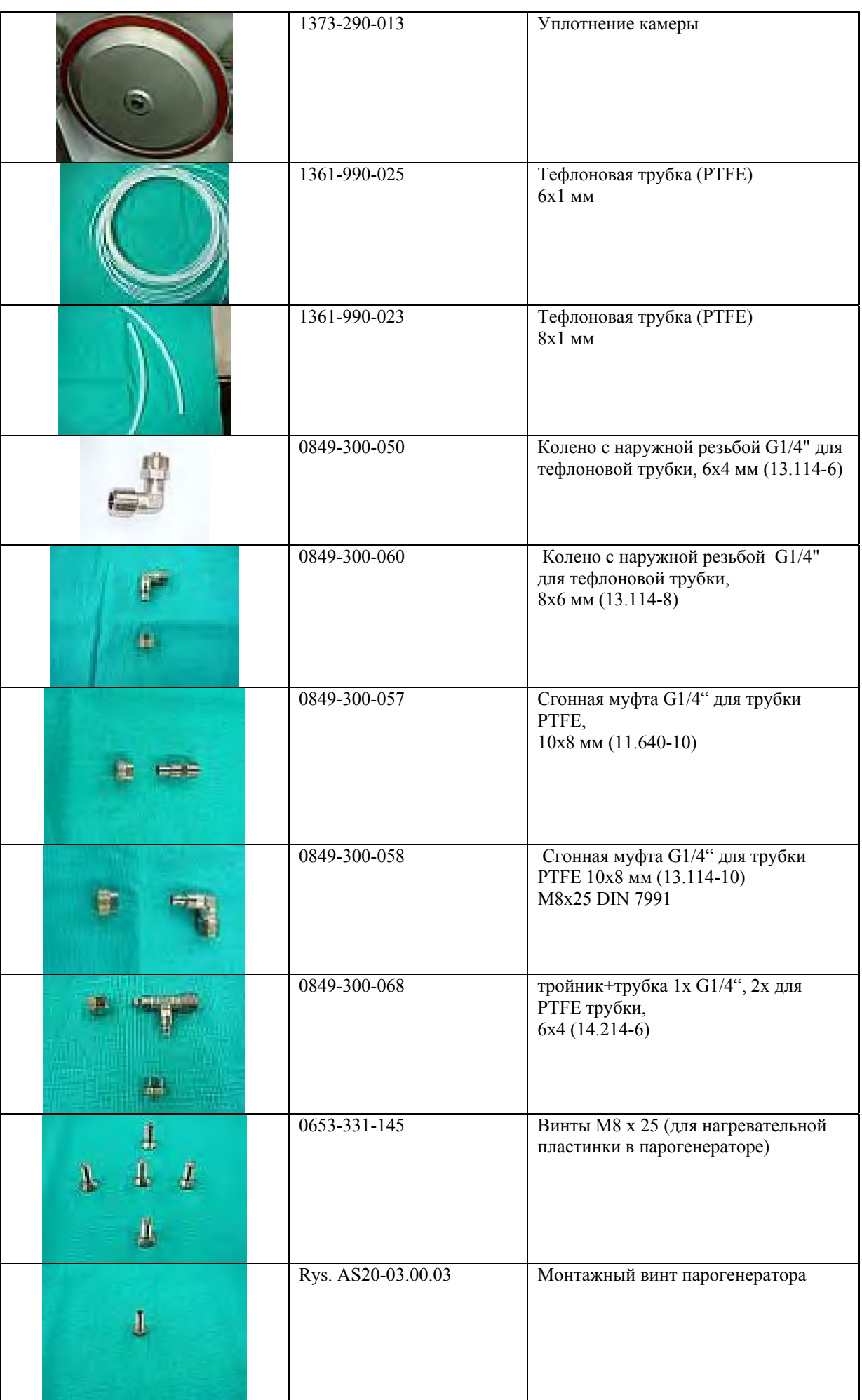

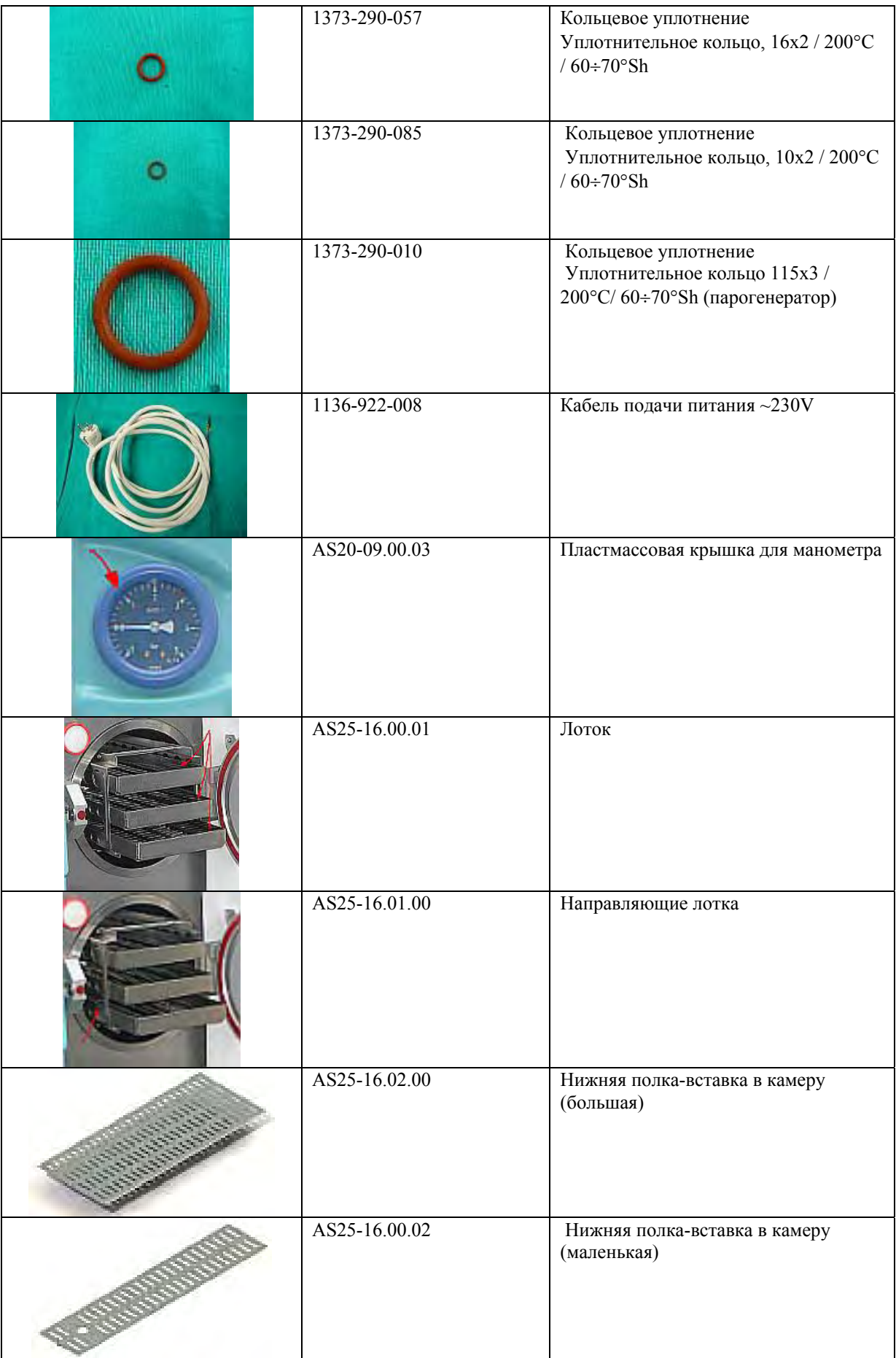

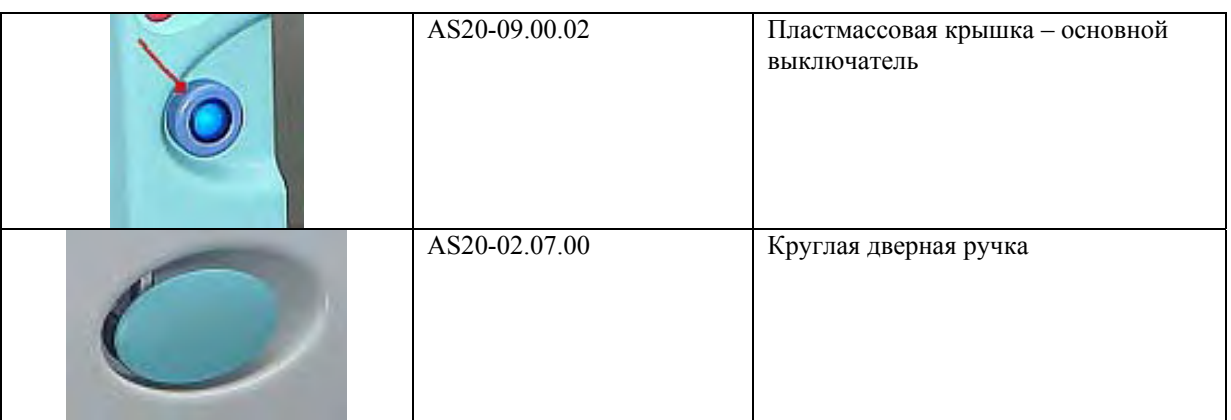

### <span id="page-29-0"></span>**VI. Описание защитных устройств**

 Стерилизатор DGM 23 снабжен серией защитных систем и подсборок для защиты оборудования при достижении им параметров, превышающих установленные и для защиты операторов от воздействий возможных аварийных ситуаций. Они включают в себя механические, электромеханические и электрические (электронные) защитные меры, такие как указаны ниже:

**- защита от аномального повышения давления** – достигается использованием предохранительного клапана, сигналом, оповещающим о том, что достигнуто давление открытия предохранительного клапана в форме красной линии (или поля) на контрольном манометре давления;

 - **защита от открытия дверцы стерилизационной камеры в состоянии избыточного давления** – достигается механической блокировкой двери с приводом (от избыточного давления 0.2 бара), и механизмом разгерметизации дверцы перед ее открытием при условии избыточное давление ниже 0.2 бара;

 - **защита от генерации пара с открытой дверцей стерилизационной камеры** – достигается с помощью электроники дверным выключателем, приводимым в действие замком дверцы камеры;

 - **защита от превышения допустимой температуры парогенератора** – достигается с помощью теплового выключателя парогенератора;

 - **защита от превышения допустимой температуры стерилизационной камеры** – достигается с помощью теплового выключателя стерилизационной камеры;

- **защита от превышения давления в стерилизационной камере в случае сбоя в подаче питания** 

– достигается гидроэлектрической системой «нормально открытых» соленоидных клапанов.

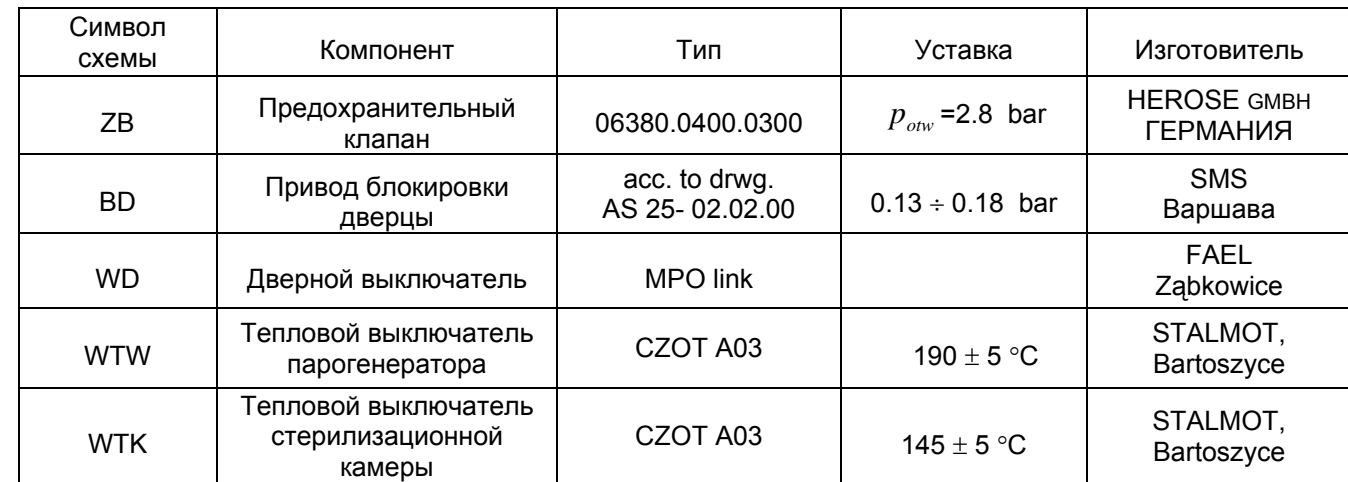

### • **Перечень защитных компонентов автоматики**

#### <span id="page-30-0"></span>**VII. Дополнительная информация**

• **Параметры качества, которым должна соответствовать вода стерилизатора пара**  в соответствии с **Приложение C EN 13060**:2004 – "Малые Паровые Стерилизаторы"

Рекомендованный максимальный состав загрязнения в воде стерилизатора пара

Таблица C.1 – Загрязнения, содержащиеся в конденсате и питательной воде

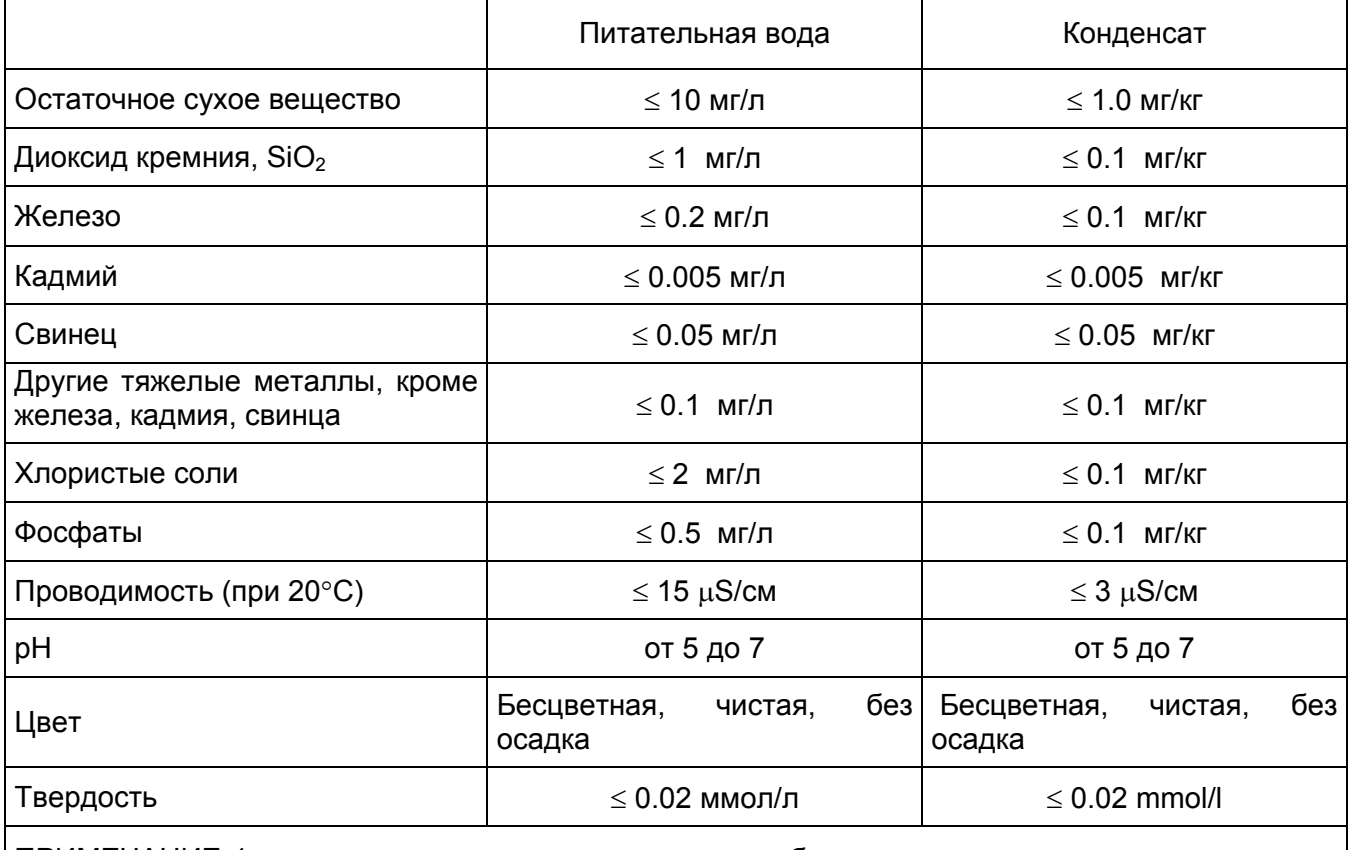

ПРИМЕЧАНИЕ 1: использование воды с загрязнением более высоким, чем указано выше для генерации пара может привести к значительному сокращению срока службы стерилизатора и сделать недействительной гарантию изготовителя.

ПРИМЕЧАНИЕ 2: Конденсат должен быть удален из пара, собранного во время стерилизационного цикла с пустой камерой.

Испытания на соответствие выполняются с обычно используемыми аналитическими методами.

#### • **Сервисная информация**

Все замечания должны быть доведены до изготовителя (DGM), который направит вас в ближайшую уполномоченную сервисную службу.

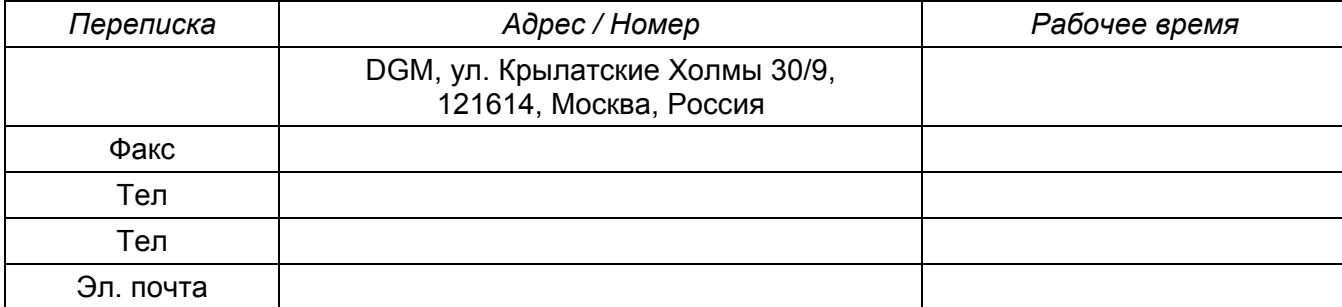

# <span id="page-31-0"></span>**VIII. Примечание**

• **Элементарная схема** 

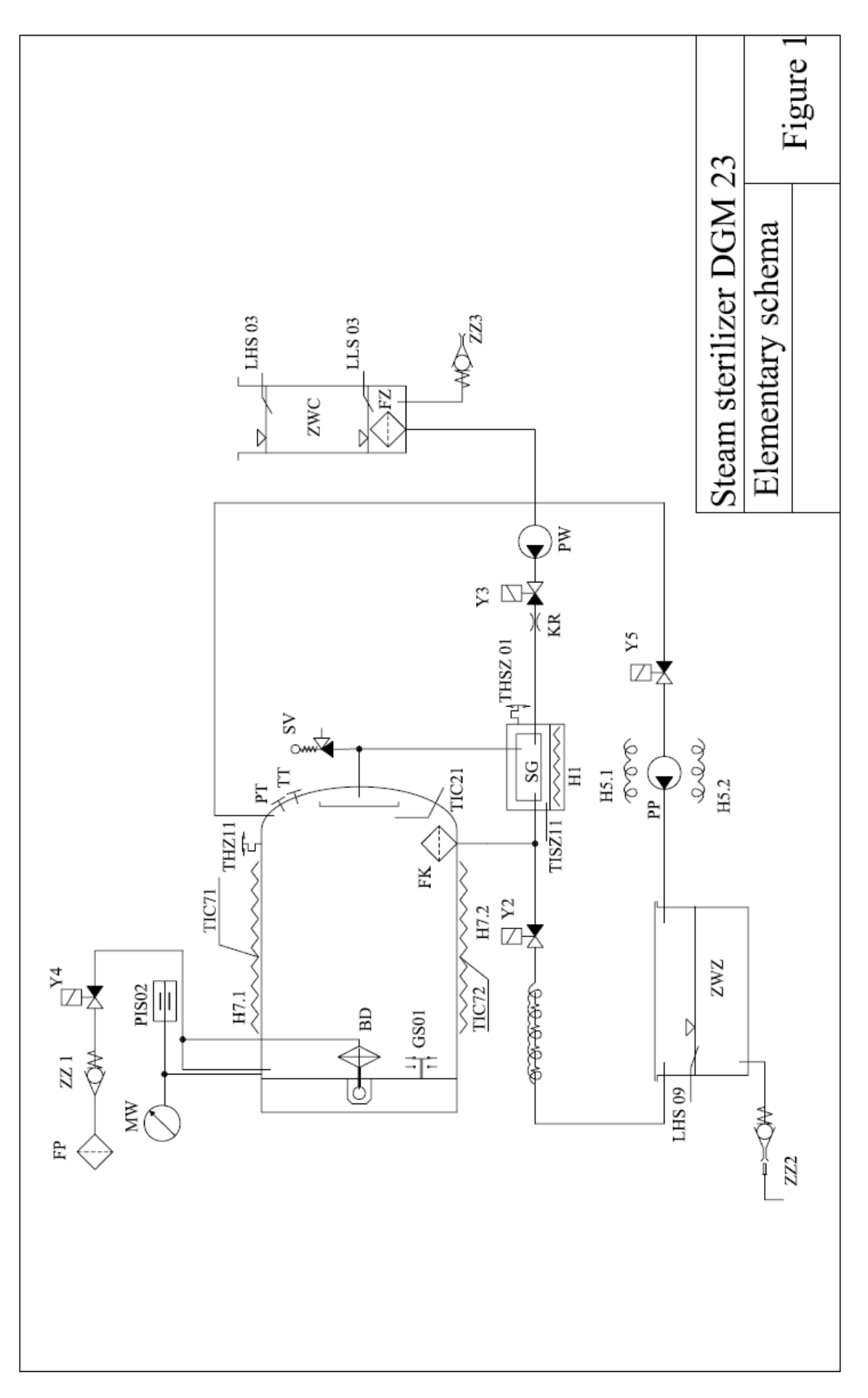

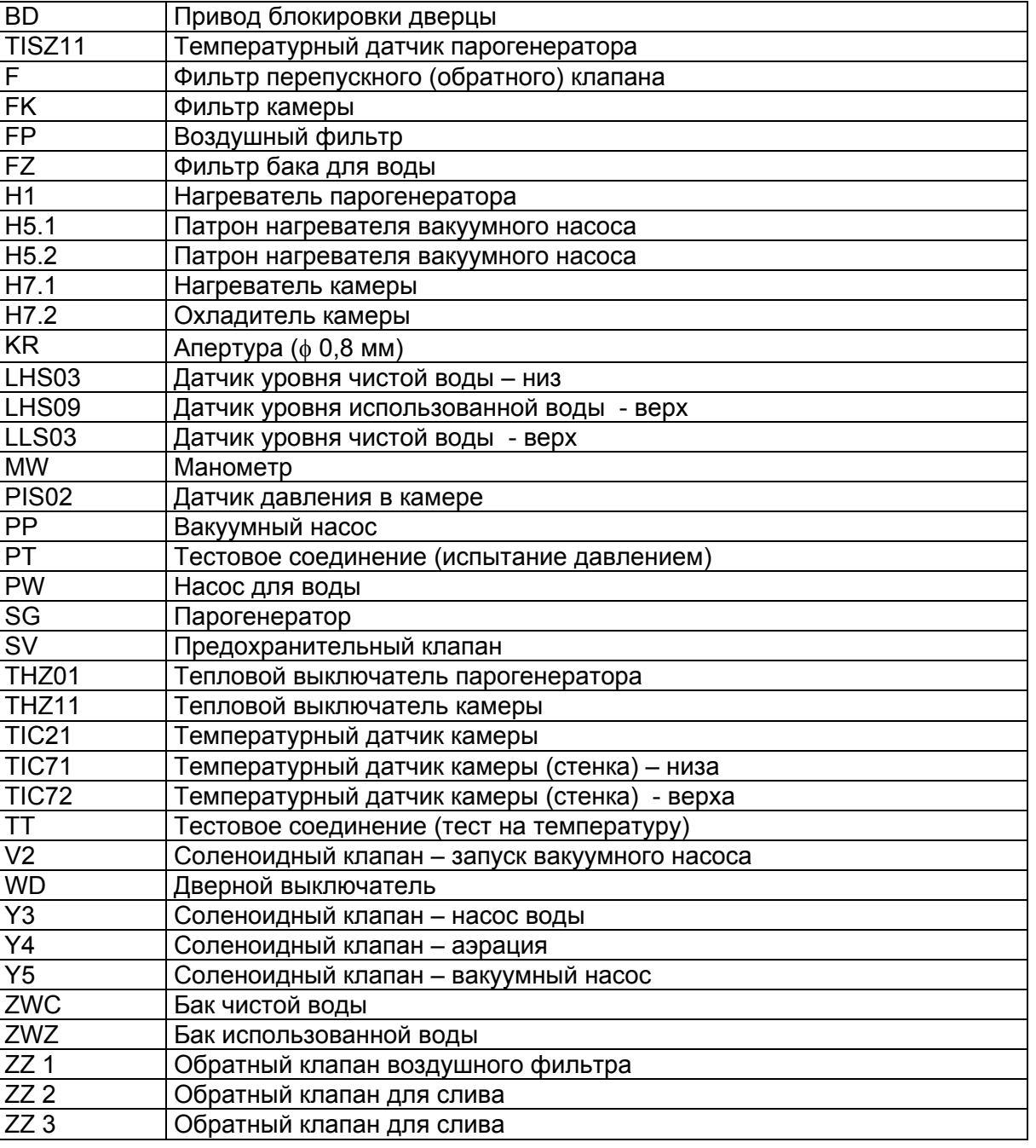

### <span id="page-32-0"></span>• **Условные обозначения к элементарной схеме парового стерилизатора DGM 23**

#### <span id="page-33-0"></span>• **Электрическая схема DGM 23**

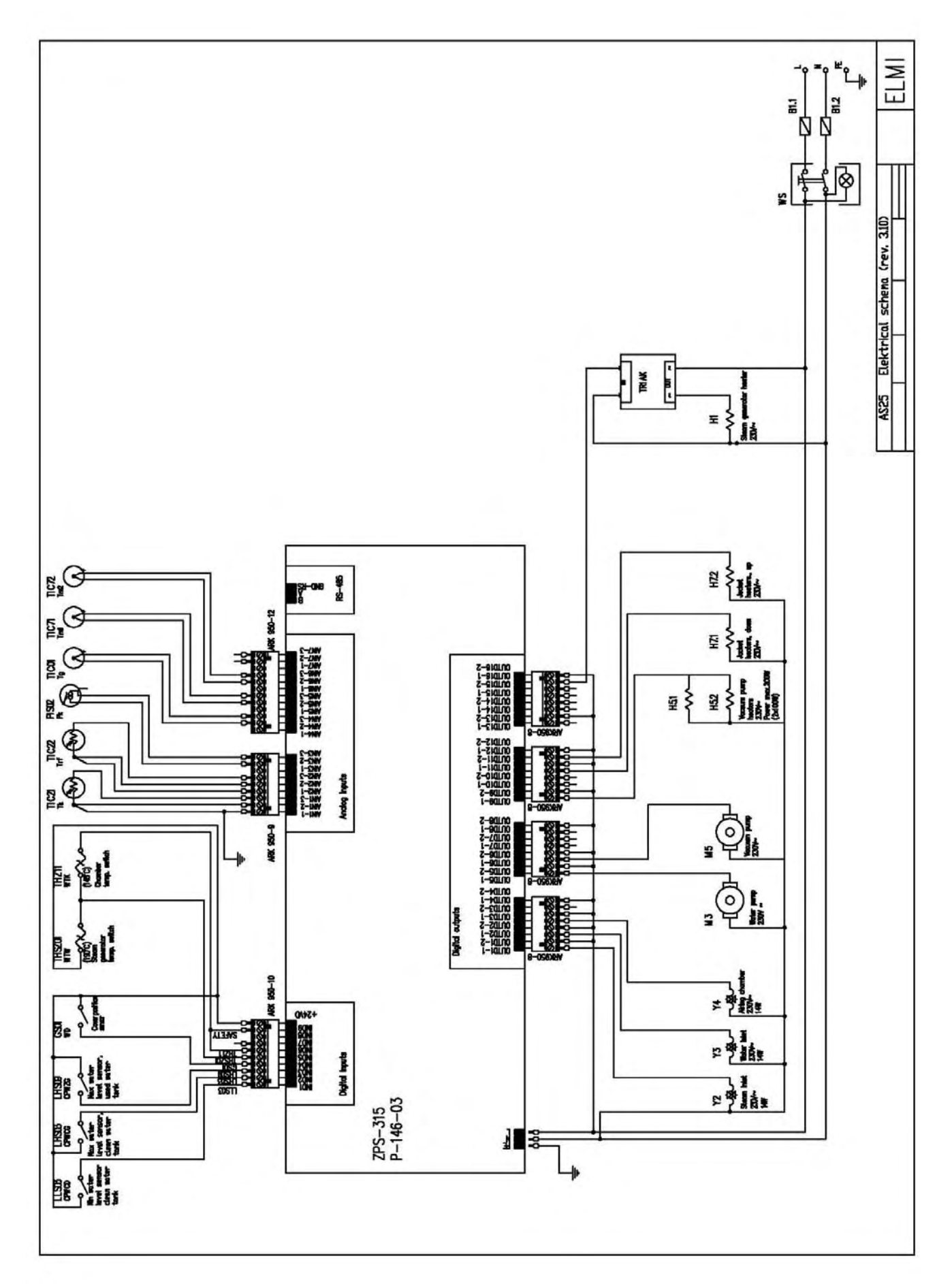

#### <span id="page-34-0"></span>• **Перечень неисправностей (с номерами ошибок)**

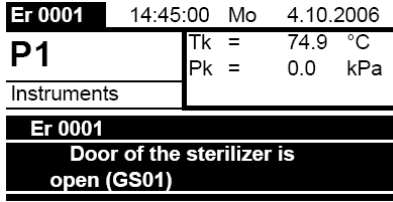

Ошибка 0001: "Дверца стерилизатора открыта во время цикла" Уровень ошибки: 4 Устранение: Закройте дверцу

Ошибка 0002: "Слишком низкий уровень воды в баке питающей воды (LLS03)" Уровень ошибки: 2 Устранение: Вручную долейте в бак чистую воду

Ошибка 0003: "Слишком высокий уровень воды в баке конденсата (LHS09)" Уровень ошибки: 2 Устранение: удалите воду из бака использованной воды

Ошибка 0004: "Превышение максимально допустимого давления в камере " Уровень ошибки: 2 Устранение: Проверьте преобразователь давления, откалибруйте или замените его.

Ошибка 0005: "Превышение максимально допустимой температуры в парогенераторе" Уровень ошибки: 4

Устранение: Проверьте тепловой выключатель.

замените его)

Ошибка 0006: "Превышение максимально допустимой температуры в камере" Уровень ошибки: 4 Устранение: Проверьте тепловой выключатель

Ошибка 0040: "Отсоединенный тепловой выключатель парогенератора (THSZ01)" Уровень ошибки: 4 Устранение: Выключите стерилизатор и проверьте тепловой выключатель (включите или замените его)

Ошибка 0041: "Отсоединенный тепловой выключатель парогенератора (THZ11)" Уровень ошибки: 4 Устранение: Выключите стерилизатор и проверьте тепловой выключатель (включите или

Ошибка 0042: "Отсоединенная предохранительная линия" Уровень ошибки: 4

Устранение: Свяжитесь с персоналом технического обслуживания

Ошибка 0051: "Температура камеры ниже допустимого диапазона" Уровень ошибки: 4

Устранение: Свяжитесь с персоналом технического обслуживания

Ошибка 0052: "Температура камеры выше допустимого диапазона" Уровень ошибки: 4 Устранение: Свяжитесь с персоналом технического обслуживания

Ошибка 0053: "Давление в камере ниже допустимого диапазона" Уровень ошибки: 4

Устранение: Свяжитесь с персоналом технического обслуживания

Ошибка 0054: "Давление в камере выше допустимого диапазона"

Уровень ошибки: 4 Устранение: Свяжитесь с персоналом технического обслуживания Ошибка 0057: "Температура парогенератора ниже допустимого диапазона" Уровень ошибки: 4 Устранение: Свяжитесь с персоналом технического обслуживания Ошибка 0058: "Температура парогенератора выше допустимого диапазона" Уровень ошибки: 4 Устранение: Проверьте величину уставки по температуре парогенератора в меню на панели управления, попытайтесь написать более низкое значение и затем протестировать устройство. Ошибка 0059: "Температура кожуха (низа) ниже допустимого диапазона" Уровень ошибки: 4 Устранение: Проверьте температурный датчик температуры кожуха Ошибка 0060: "Температура кожуха (низа) выше допустимого диапазона" Уровень ошибки: 4 Устранение: Проверьте температурный датчик температуры кожуха Ошибка 0061: "Температура кожуха (верха) ниже допустимого диапазона" Уровень ошибки: 4 Устранение: Проверьте температурный датчик температуры кожуха Ошибка 0062: "Температура кожуха (верха) выше допустимого диапазона" Уровень ошибки: 4 Устранение: Проверьте температурный датчик температуры кожуха Ошибка 0065: "Температура кожуха (верха) ниже допустимого диапазона" Уровень ошибки: 4 Устранение: Свяжитесь с персоналом технического обслуживания Ошибка 0066: "Температура компенсации выше допустимого диапазона" Уровень ошибки: 4 Устранение: Свяжитесь с персоналом технического обслуживания Ошибка 0101: "Дверца стерилизатора открыта (GS01)" Уровень ошибки: 2 Устранение: Закройте дверцу Ошибка 0102: "Слишком высокая температура в камере при пусковых испытаниях" Уровень ошибки: 2 Устранение: Подождите, пока камера не остынет Ошибка 0103: "Самый высокий уровень воды в баке питающей воды (LHS03)" Уровень ошибки: 1 Устранение: Вручную уберите избыток воды в бак чистой воды Ошибка 0106: "Самый высокий уровень воды в баке питающей воды (LHS03)" Уровень ошибки: 4 Устранение: Замените фильтр и обнулите счетчик циклов фильтра